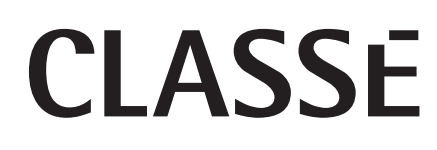

**Mode d'emploi Delta PRE MkII Préamplificateur/processeur stéréo**

### Contents

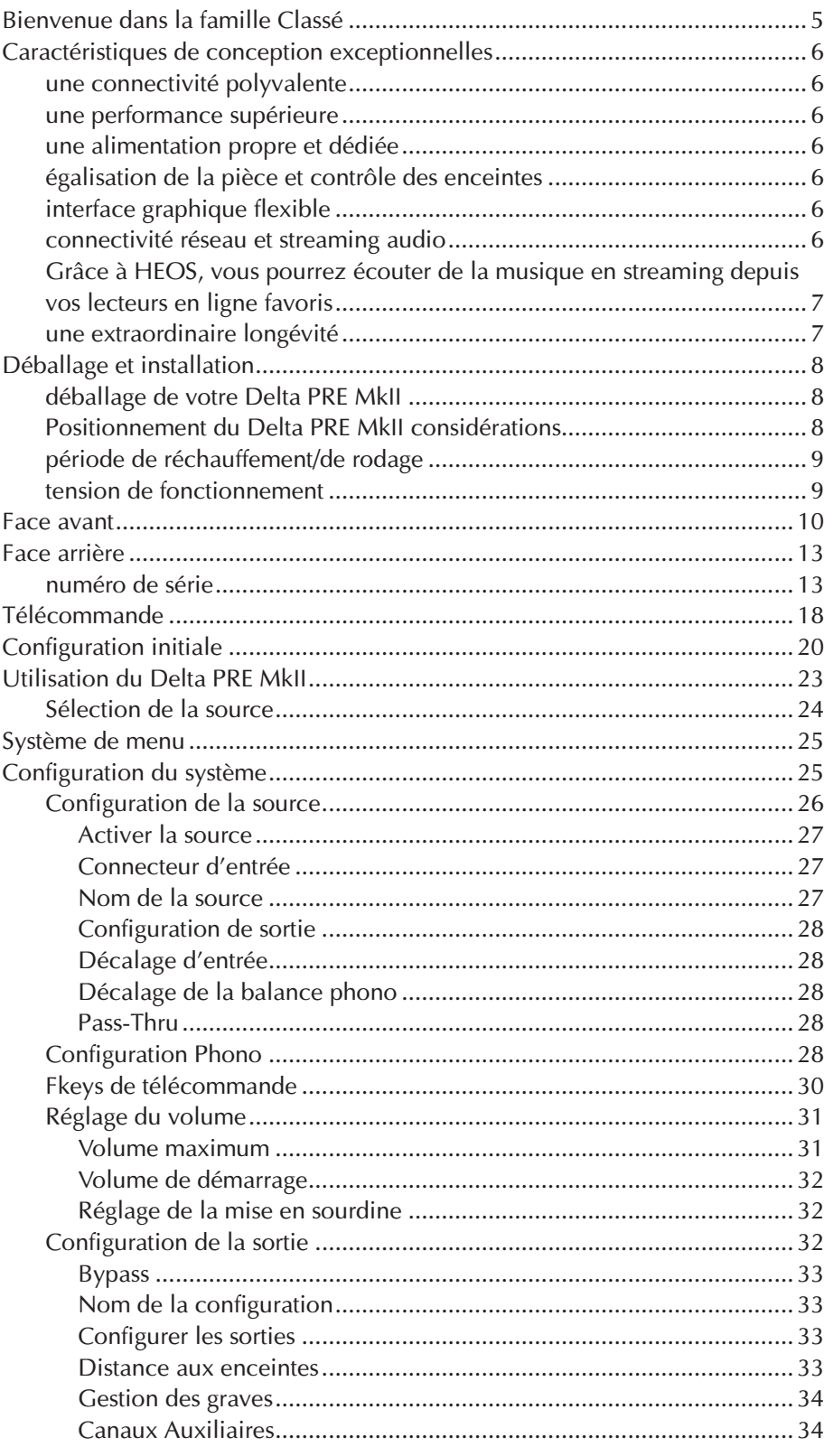

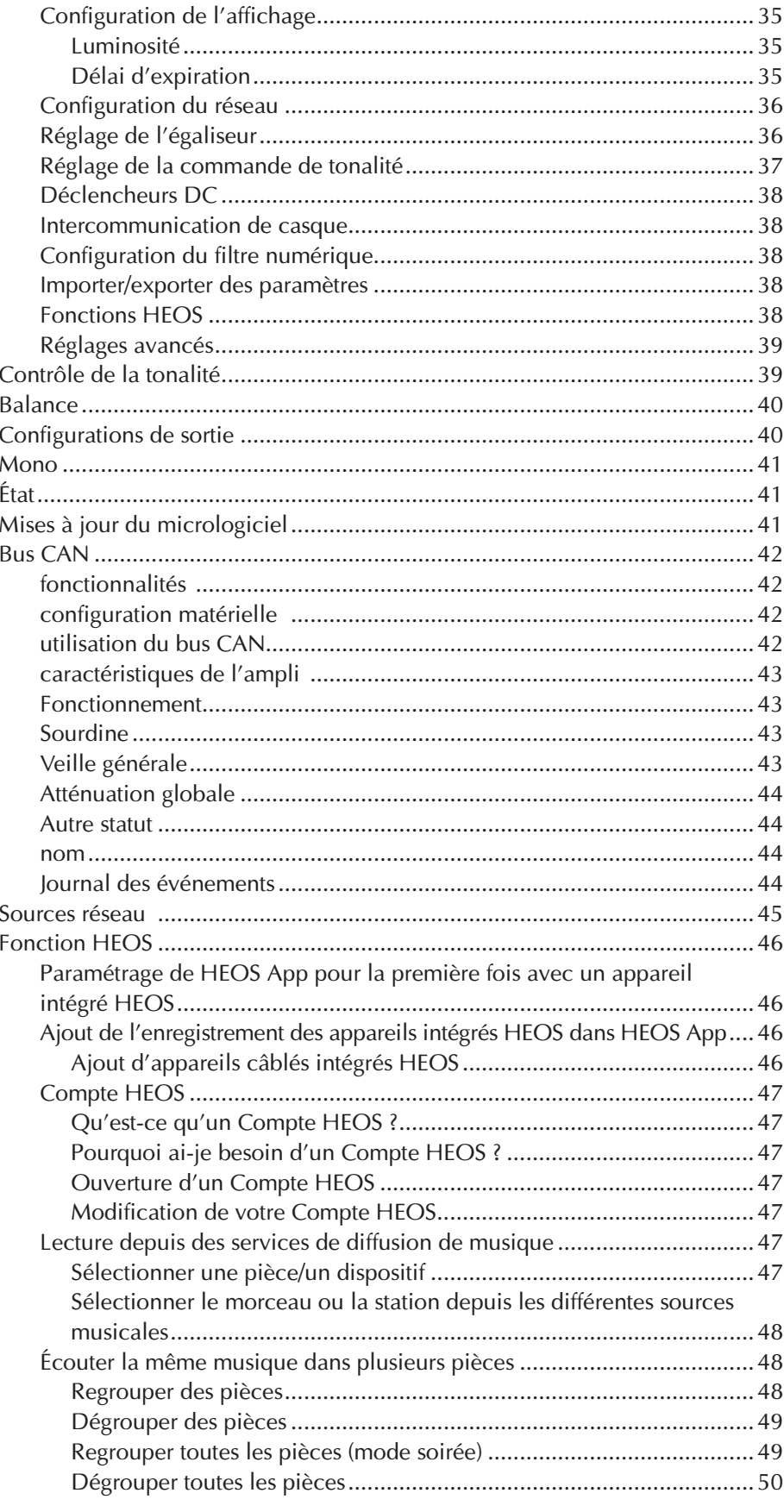

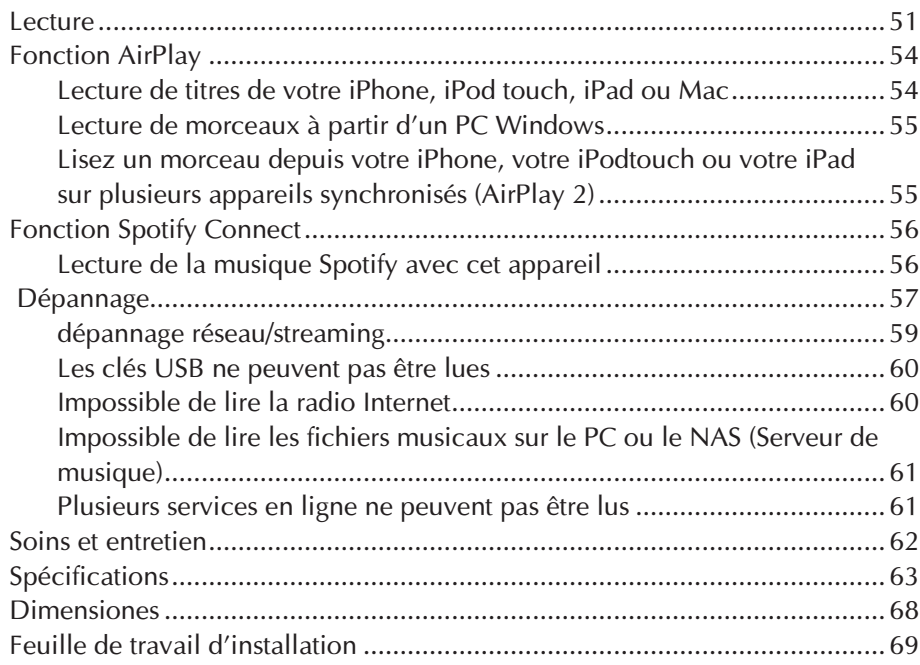

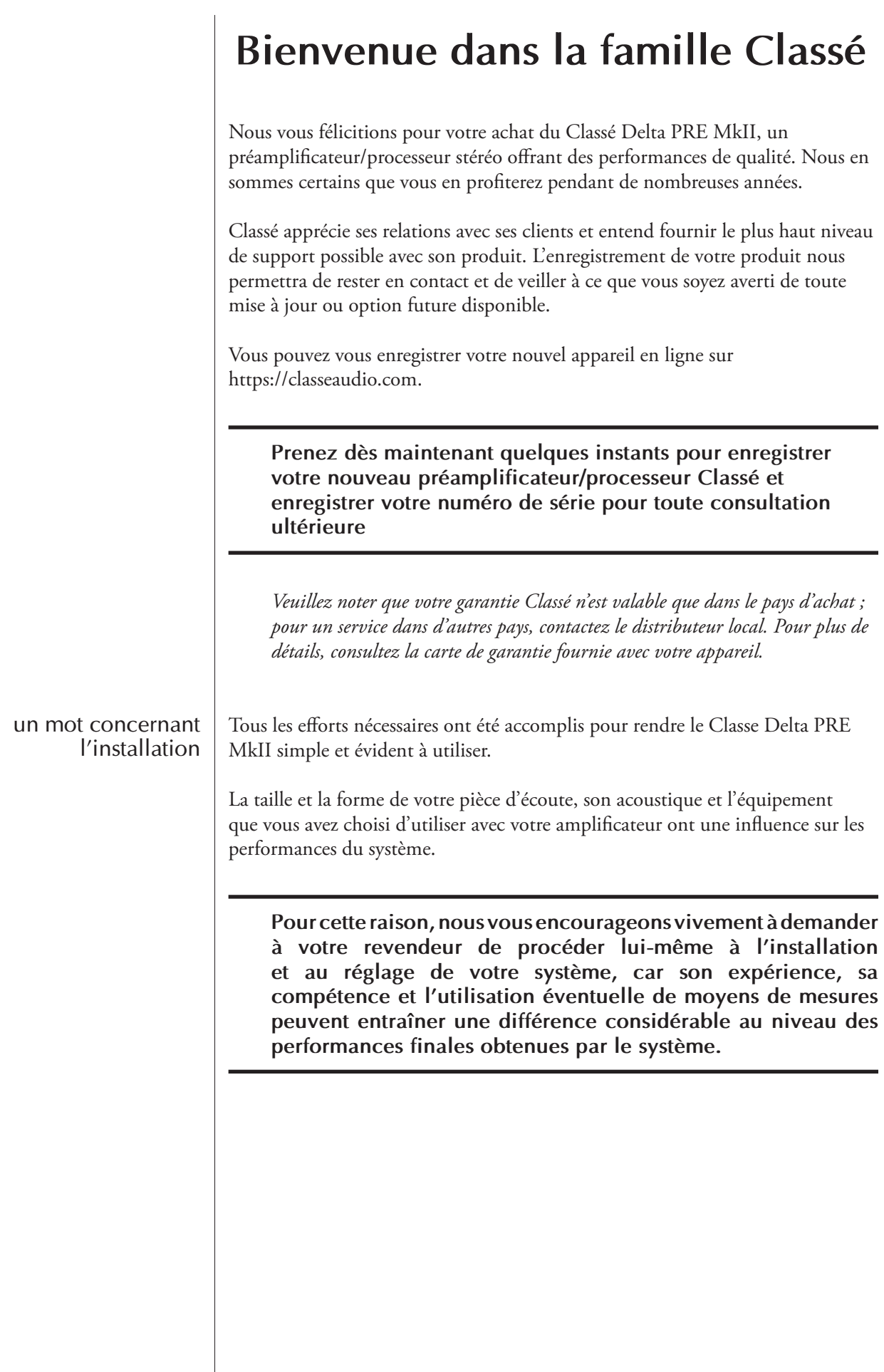

### **Caractéristiques de conception exceptionnelles**

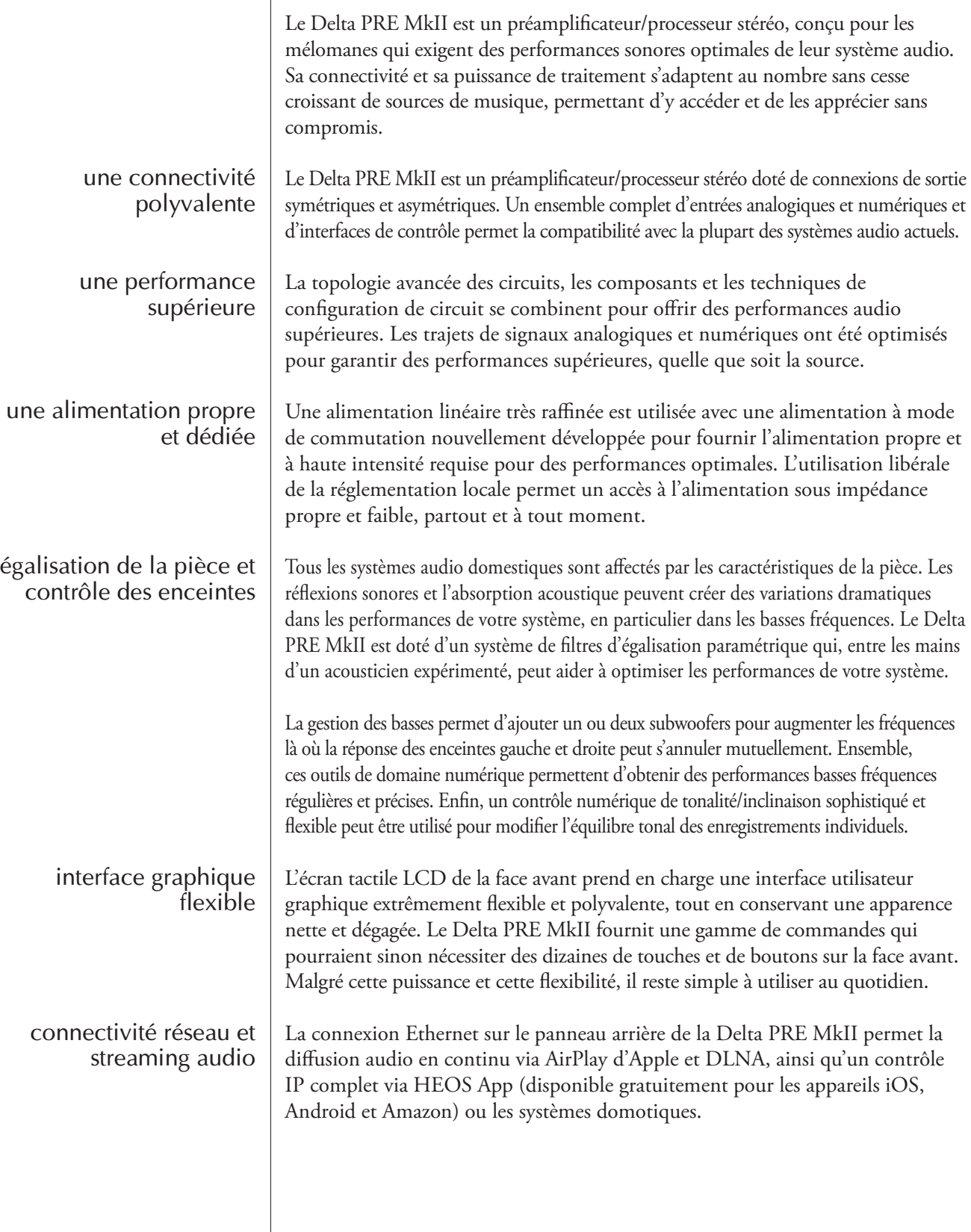

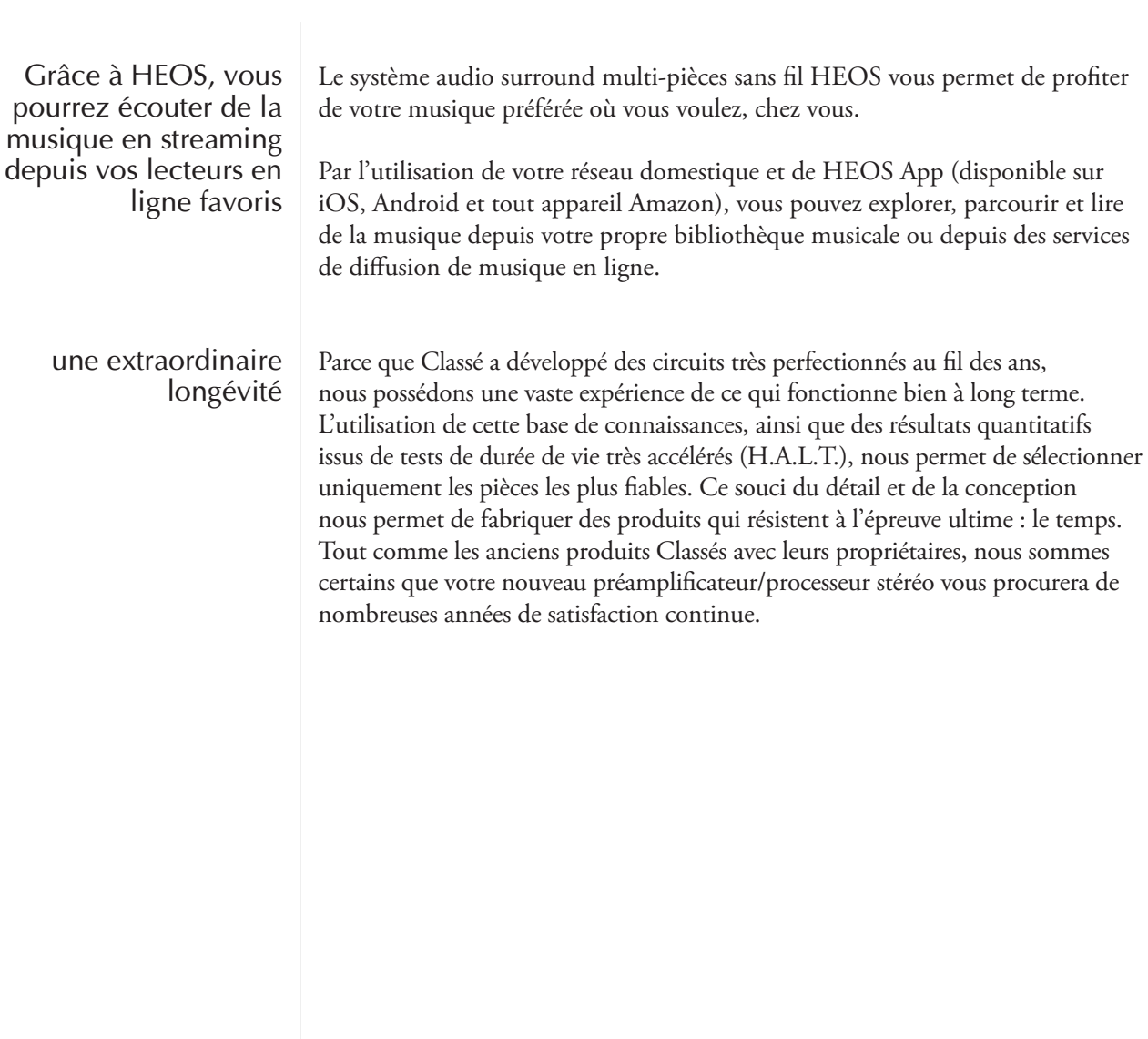

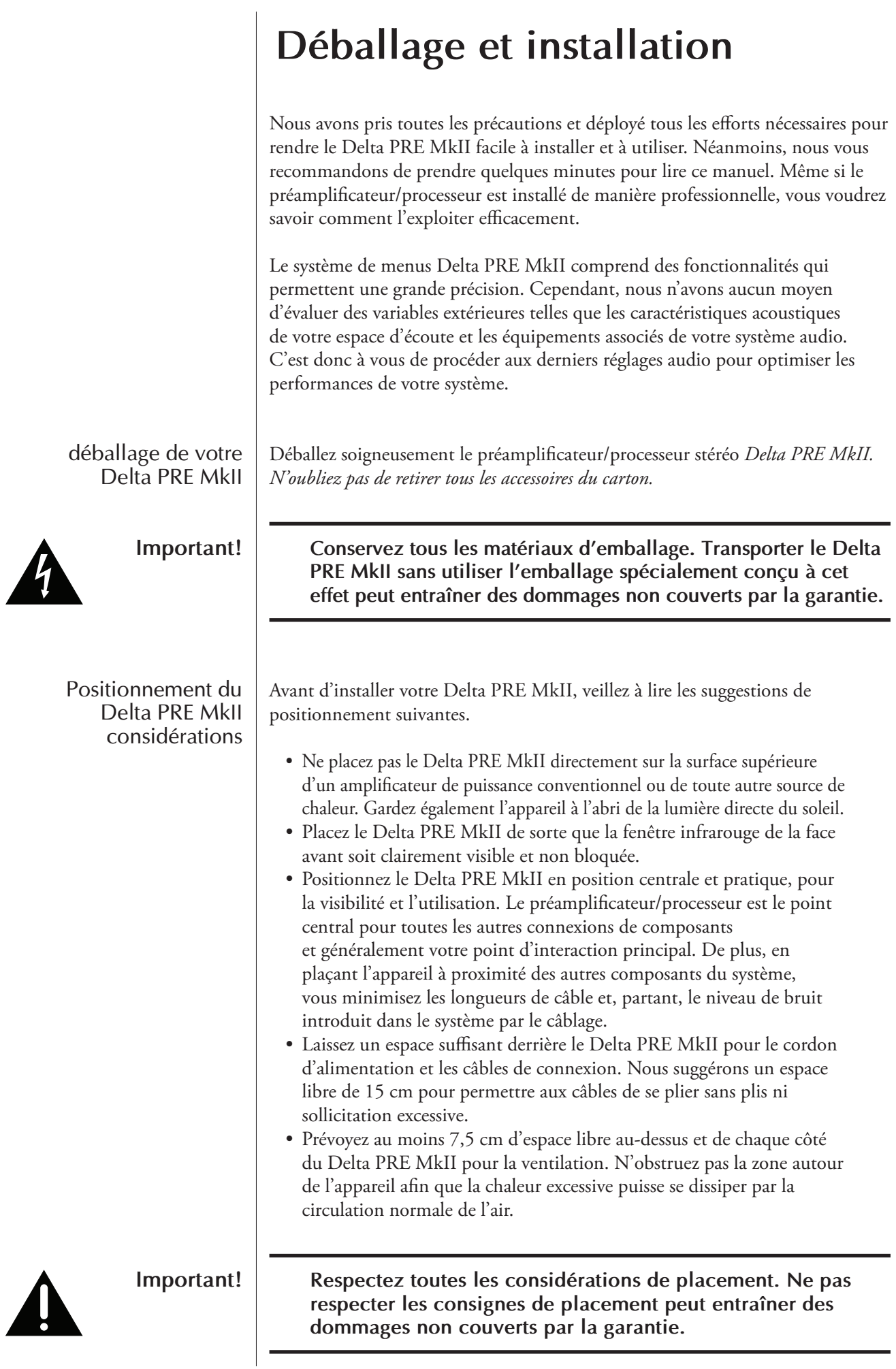

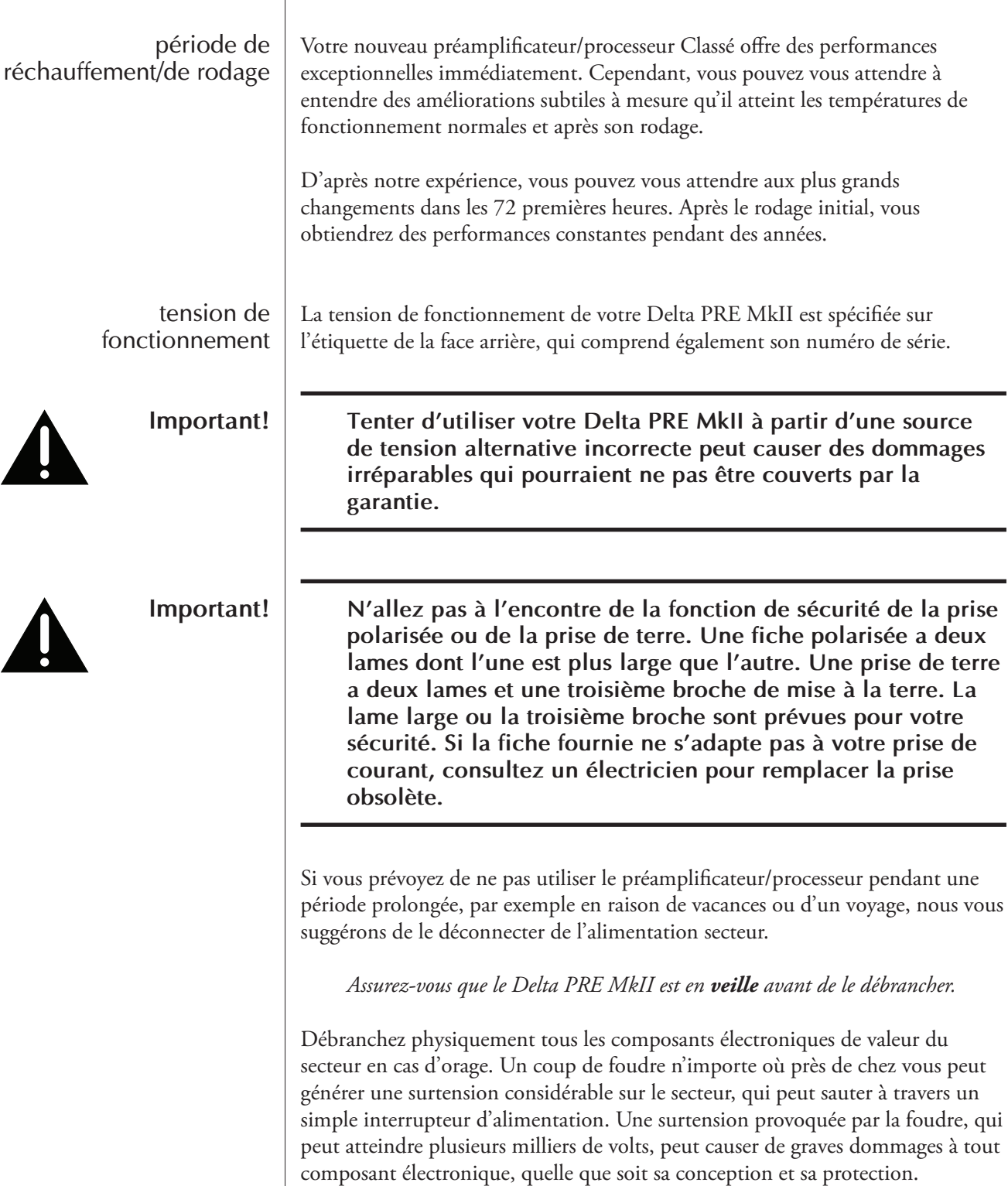

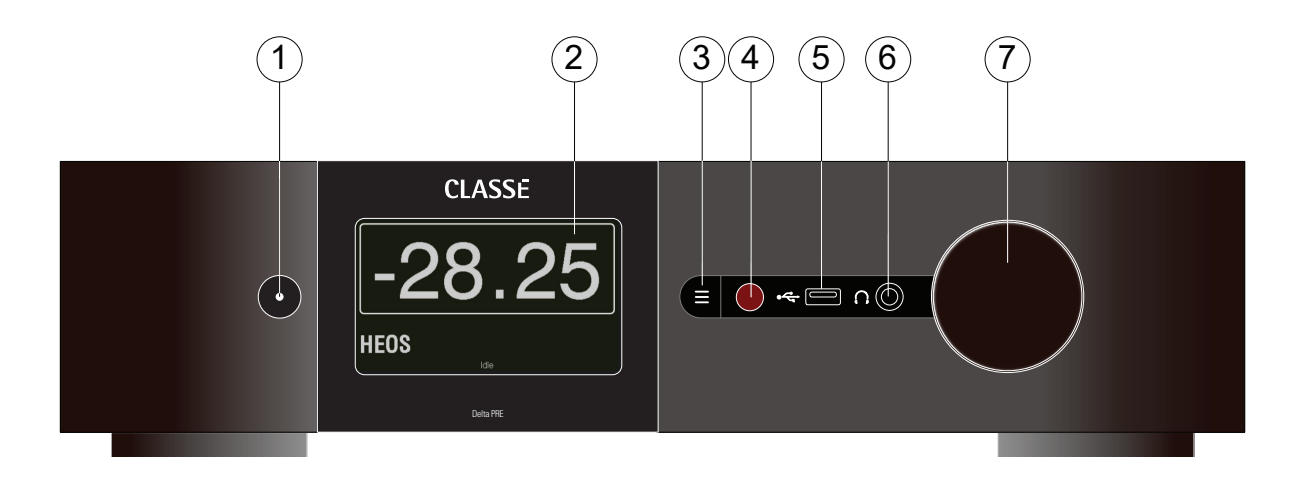

### **Face avant**

La face avant du Delta PRE MkII est illustré ci-dessus. Les numéros dans le dessin se réfèrent aux descriptions qui suivent.

#### **1 Touche de mise en veille/marche (Standby/ON) et le témoin à LED**

Appuyez sur la touche **Standby** pour mettre le Delta PRE MkII en mode *veille*. Cet état de faible consommation laisse inactifs le préamplificateur/processeur et les sorties, tout en permettant à l'appareil de répondre aux commandes du système via l'un des protocoles de contrôle pris en charge (LAN, bus CAN ou RS-232)\*.

Si l'appareil est déjà en mode veille, appuyez sur la touche Standby pour le mettre complètement sous tension.

- LED allumée (rouge) le Delta PRE MkII est en mode veille.
- La LED passe au vert puis au blanc le Delta PRE MkII est en cours d'initialisation à la mise sous tension.
- LED allumée (blanche), indique que l'appareil est en mode de fonctionnement.
- LED clignotante (bleue) indique que l'appareil met à jour le micrologiciel.
- Une LED clignotante (rouge) indique un problème lors du démarrage.
- LED éteinte le Delta PRE MkII n'est pas alimenté en courant alternatif.

*\* Voir la section dans Paramètres avancés : Wake-on-Network doit être activé pour permettre aux contrôleurs de sortir l'appareil du mode veille.*

La touche de mise en veille sert également de mécanisme de sauvegarde des données. Chaque fois que vous appuyez sur la touche **Standby**, le Delta PRE MkII enregistre tous les réglages personnalisés effectués lors de sa dernière opération. Si l'alimentation électrique est coupée avant d'appuyer sur la touche de mise en veille, toutes les modifications en cours seront perdues.

#### **2 Écran tactile**

Vous pouvez utiliser l'écran tactile de la face avant pour l'utilisation quotidienne du Delta PRE MkII. Il est également utilisé pour la configuration et pour afficher des informations utiles, le cas échéant. Touchez l'écran n'importe où sur cette page d'accueil pour accéder aux sources.

#### **3 Touche d'activation/désactivation du menu**

Appuyez une fois sur pour appeler la page principale du système de menus. Appuyez à nouveau sur la touche **Menu** pour revenir à la page d'accueil.

Le système de menus vous permet de contrôler les détails opérationnels, notamment : les options de configuration du système, diverses options d'affichage et les capacités d'installation personnalisées, de sorte que le Delta PRE MkII s'intègre facilement dans les systèmes les plus complexes. Pour plus d'informations, voir le *système de menus* plus loin dans ce manuel.

#### **4 Fenêtre IR**

L'emplacement du récepteur infrarouge (infrarouge) de la télécommande se trouve derrière cette fenêtre. Dans la plupart des cas, il doit exister un trajet libre entre la fenêtre IR et la télécommande pour que le Delta PRE MkII puisse reconnaître les commandes de la télécommande.

Si la fenêtre infrarouge n'est pas visible, par exemple si l'unité est placée dans une armoire ou un placard, l'entrée IR de la face arrière peut être utilisée pour le contrôle à distance. Pour plus de détails sur cette option, voir la description de l'entrée IR dans la section *Panneau arrière*, plus loin dans ce manuel.

#### **5 Connecteur avant USB**

Le connecteur USB situé sur la face avant permet au Delta PRE MkII de fonctionner avec les périphériques multimédias portables d'Apple, tels que iPad**™**, iPod**®** et iPhone**®**, qui nécessitent ce type de connexion. Le connecteur USB de la face avant accepte l'audio numérique de ces périphériques (jusqu'à 96 kHz) et fournit l'alimentation nécessaire à leur recharge. Un contrôle limité est également disponible pour ces appareils à l'aide des touches de navigation de la télécommande Delta PRE MkII.

Un périphérique de stockage de masse (formaté en FAT/FAT32) peut également être branché sur ce connecteur pour lire les formats audio numériques jusqu'à 192 kHz et DSD128. Le connecteur USB de la face avant est également utilisé pour charger les mises à jour du micrologiciel. Lorsque des mises à jour sont publiées dans la *section des téléchargements de logiciels* du site Web de Classé, elles peuvent être chargées sur une clé USB et connectées à la face avant du Delta PRE MkII. Vous trouverez plus d'informations à ce sujet dans la section *Mises à jour du micrologiciel* de ce manuel.

#### **6 Prise casque**

La prise casque de 1/4" (6,35 mm) est adaptée aux casques stéréo. L'insertion d'une fiche de casque met en sourdine les sorties audio principales.

#### **7 Bouton de contrôle du volume**

Le grand bouton rotatif sur le côté droit de la face avant contrôle le niveau de volume du système. Il est également utilisé pour les ajustements tels que la balance, le décalage d'entrée et les niveaux pour l'égaliseur et le contrôle de tonalité.

La touche de volume augmente et diminue le volume par incréments précis de 0,25 dB sur presque toute la plage du volume. La plage de volume s'étend de -93,00 dB à +14,00 dB.

Le contrôle du **volume** exprime le degré d'atténuation ou d'amplification appliqué au signal entrant. Par conséquent, un réglage de -23,00 indique que le signal est atténué de 23,00 dB.

La plupart des atténuateurs pas à pas offrent trop peu d'étapes, ce qui amène l'auditeur à choisir un niveau un peu trop faible ou trop fort, sans atteindre la perfection. L'affichage du volume sur l'écran tactile est fourni par incréments de 0,25 dB, se rapprochant ainsi du réglage du volume en continu, ce qui permet de sélectionner le niveau souhaité avec précision, au besoin, pour une écoute critique.

Un réglage de volume de 0,00 indique qu'aucune atténuation ni amplification n'est appliquée. Il s'agit du paramètre utilisé pour le mode Pass-Thru expliqué dans la description de la configuration de la source dans la section Système de menu de ce manuel.

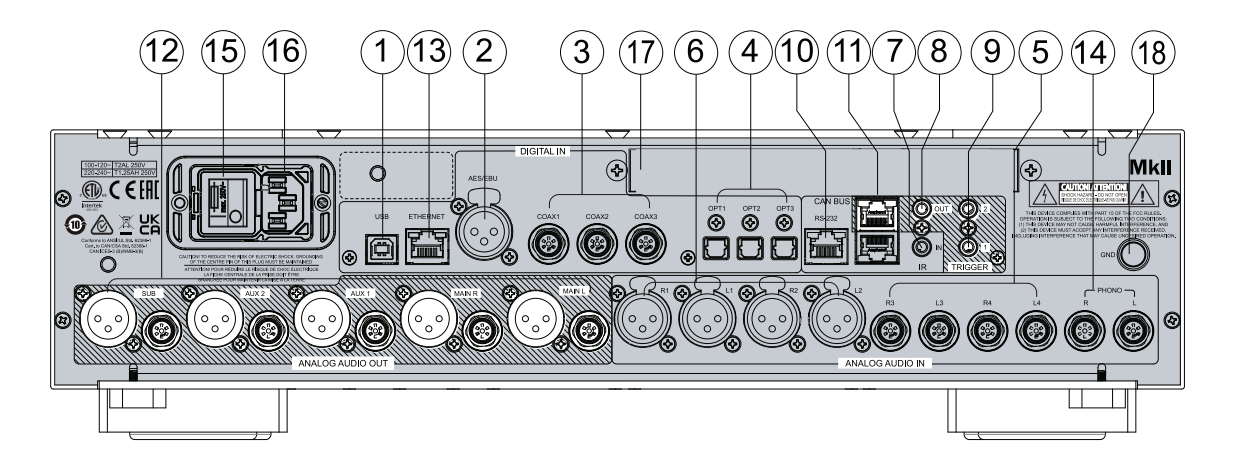

### **Face arrière**

La face arrière du Delta PRE MkII est illustré ci-dessus. Les numéros dans le dessin se réfèrent aux descriptions de cette section.

numéro de série Vous trouverez le numéro de série de votre Delta PRE MkII sur la face arrière, à côté de l'entrée CA. Enregistrez ce numéro pour toute consultation ultérieure.

> Et puisque vous avez trouvé le numéro de série, utilisez-le pour enregistrer votre achat, si vous ne l'avez pas encore fait. Nous pouvons utiliser les informations pour vous informer de toute mise à jour ou autre sujet d'intérêt. L'inscription est simple, alors inscrivez-vous en ligne à l'adresse https://classeaudio.com.

#### **1 Entrée audio numérique - USB arrière**

Le Delta PRE MkII prend en charge les sources audio numériques PCM jusqu'à 24 bits/768 kHz et DSD à des débits natifs allant jusqu'à DSD512 (nécessite le pilote Thesycon/Classé pour Windows) et en tant que DoP (DSD sur PCM) à des débits, jusqu'à DSD128 via USB. Le connecteur de périphérique USB de la face arrière est compatible avec un hôte USB tel qu'un PC ou un Mac.

Les modifications de contrôle du volume effectuées sur votre source USB règlent *le volume dans le domaine analogique du Delta PRE MkII, qui offre les meilleures performances. L'alternative, qui consiste à régler le volume dans le domaine numérique, entraîne une perte de résolution. L'atténuation dans le domaine numérique implique l'utilisation de moins de bits, de sorte que nous l'évitons dans la mesure du possible*

#### **2 Entrée audio numérique - AES/EBU**

Le Delta PRE MkII fournit une borne de type XLR pour les connexions audio numériques à partir de composants sources tels que les lecteurs de CD équipés de cette sortie de norme professionnelle. Ces entrées acceptent les flux de données PCM d'une longueur d'échantillonnage de 32 bits au maximum et d'une fréquence d'échantillonnage de 192 kHz au maximum. L'audio DSD à DSD64 (DoP) est également accepté. Nous vous recommandons d'utiliser des câbles optimisés pour le transfert du signal audio numérique et dont l'impédance nominale est de 110 Ω. Votre revendeur Classé peut vous aider à choisir les câbles appropriés.

#### **3 Entrées audio numériques - coaxiales**

Le Delta PRE MkII prend en charge trois entrées audio numériques, avec des bornes SPDIF étiquetés COAX1 à COAX3. Ces entrées acceptent les flux de données PCM d'une longueur d'échantillonnage de 32 bits au maximum et d'une fréquence d'échantillonnage de 192 kHz au maximum. L'audio DSD à DSD64 (DoP) est également accepté. Nous vous recommandons d'utiliser des câbles optimisés pour le transfert du signal audio numérique et qui véhiculent une impédance nominale de 75 Ω.. Votre revendeur Classé peut vous aider à choisir les câbles appropriés.

#### **4 Entrées audio numériques - optiques**

Le Delta PRE MkII prend en charge trois entrées audio numériques, avec des bornes optiques TOSlink **™** étiquetés OPT1 à OPT3. Ces entrées acceptent les flux de données PCM d'une longueur d'échantillonnage de 32 bits au maximum et d'une fréquence d'échantillonnage\* de 192 kHz au maximum. L'audio DSD à DSD64 (DoP) est également accepté. Nous vous recommandons d'utiliser des câbles optimisés pour le transfert du signal. Votre revendeur Classé peut vous aider à choisir les câbles appropriés.

*\*REMARQUE : Les limites de bande passante des composants TOSlink™ sont fortement sous tension à une fréquence d'échantillonnage de 192 kHz. Pour cette raison, vous souhaiterez peut-être limiter les signaux utilisant les connexions TOSlink™ à une fréquence maximale de 96 kHz.*

#### **5 Entrées audio analogiques - asymétriques**

Le Delta PRE MkII prend en charge deux bornes de type RCA pour les sources analogiques asymétriques de niveau ligne. Elles sont étiquetées R3/L3 et R4/L4.

#### **6 Entrées audio analogiques - symétriques**

Le Delta PRE MkII prend en charge 2 bornes de type XLR pour les sources analogiques symétriques. Elles sont étiquetées R1/L1 et R2/L2.

*REMARQUE : Cette entrée est conforme à la convention « broche 2 = sous tension » de l'AES (Audio Engineering Society). Les affectations des broches de ces bornes de sortie femelles de type XLR sont les suivantes :*

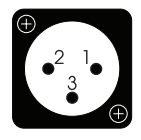

*Broche 1 : Masse du signal Broche 2: Signal + (non-inversant) Broche 3: Signal – (inversant) Cosse de terre de la borne : masse du châssis*

*Vérifiez que les composants source sont conformes à cette convention (Les composants Classé sont compatibles.). En cas de nonconformité, contactez votre revendeur Classé pour obtenir de l'aide.*

Les bornes XLR R2/L2 peuvent être affectées en tant qu'entrées phono. Voir la section sur la configuration du phono.

*REMARQUE : Les entrées audio analogiques à 2 canaux symétriques et asymétriques peuvent être configurées en mode bypass numérique (tous le traitement DSP désactivé) ou converties au format numérique pour permettre la gestion des graves, le contrôle de la tonalité et/ou l'égalisation. Si aucun traitement n'est appliqué, les signaux analogiques restent dans le domaine analogique, même s'ils ne sont pas spécifiquement configurés pour le contournement numérique.*

#### **7 Entrée IR**

Utilisez l'entrée IR lorsque la fenêtre IR le champ de vision de la face avant n'est pas dégagé avec la télécommande, par exemple lorsque le Delta PRE MkII est installé dans une armoire. Reliez cette entrée à un système de répéteur infrarouge pour acheminer les signaux de la télécommande au Delta PRE MkII via un mini-jack mono (phono de 3,5 mm).

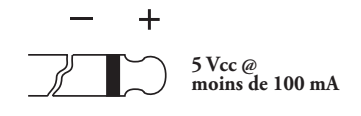

La liste des codes de commande IR disponibles peut également être utilisée dans les macros de systèmes de commande à distance sophistiqués, facilitant ainsi le contrôle du Delta PRE MkII dans le contexte plus large du système complet.

#### **8 Sortie IR**

Utilisez la sortie IR pour transmettre les commandes IR d'un émetteur IR externe via Delta PRE MkII vers un autre composant Classe, si nécessaire. La sortie utilise une mini-prise mono (phono 3,5 mm) avec les mêmes propriétés que le diagramme de la section précédente.

#### **9 Sorties de déclenchement**

Le Delta PRE MkII prend en charge deux sorties de déclenchement, avec des mini-jacks mono (phono de 3,5 mm) étiquetées OUT1 et OUT2. Chaque déclencheur émet un signal 12 V CC à 100 mA et peut être contrôlé individuellement. Utilisez ces sorties pour contrôler d'autres composants du système tels que les amplificateurs et les stores. Reportezvous à la description des **déclencheurs CC** dans la section *Système de menu* pour plus de détails.

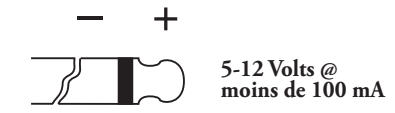

#### **10 Port RS-232**

L'objectif principal du port RS-232 est de prendre en charge l'utilisation de commandes externes pour permettre le contrôle à distance du Delta PRE MkII par des systèmes tels que AMX**®**, Control 4, Creston**™** et Savant**®**. Pour plus d'informations sur ces systèmes, contactez votre revendeur Classé.

#### **11 Entrée et sortie du bus CAN**

Le bus CAN (Controller Area Network) permet à plusieurs composants Classé d'être connectés ensemble pour un fonctionnement simultané, tel que la commutation de *Marche* à *Veille*. À l'aide des connecteurs d'entrée et de sortie CAN-Bus, les composants Classé peuvent être connectés en chaîne et contrôlés via l'interface CAN-Bus.

*REMARQUE : Le dernier composant de la chaîne doit obligatoirement avoir une fiche de terminaison insérée dans la sortie du bus CAN.*

Pour plus d'informations, reportez-vous à la section Bus CAN plus loin dans ce manuel.

#### **12 Sorties analogiques**

Le Delta PRE MkII prend en charge cinq sorties audio analogiques, avec des connexions symétriques (XLR) et asymétriques (RCA). Connectez les sorties Main R et Main L aux canaux de l'amplificateur droit et gauche, respectivement.

Les sorties Aux 1 et 2 sont configurables et peuvent être utilisées aux fins suivantes :

- Assignées pour refléter les enceintes principale L/R pour une utilisation dans un arrangement de biamplification de puissance.
- AUX 2 peut être affecté en tant que subwoofer supplémentaire à utiliser conjointement avec la sortie Sub configurée en tant que deux sousensembles stéréo ou mono. Voir Mise en place de la configuration/ Canaux auxiliaires pour plus de détails.

*REMARQUE : les affectations des broches de sortie symétriques (XLR) sont conformes à la norme AES (Audio Engineering Society) « Broche 2 = sous tension ».* 

*Les sorties mâles XLR portent les affectations de broches suivantes :*

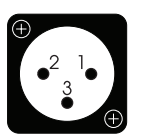

*Broche 1 : Masse du signal Broche 2 : Signal + (non-inversant) Broche 3 : Signal – (inversant) Cosse de terre de la borne : masse du châssis*

*Reportez-vous aux manuels d'utilisation de vos amplificateurs de puissance à entrée symétrique pour vérifier que les affectations des broches de leurs bornes d'entrée sont conformes à cette norme (Les amplificateurs de puissance Classé respectent cette conformité.). Si vos amplificateurs ne sont pas conformes, cela ne posera peut-être pas problème, mais renseignez-vous auprès de votre revendeur Classé.*

#### **13 Connecteur Ethernet**

La connexion Ethernet est utilisée pour permettre la diffusion audio en continu via AirPlay d'Apple, DLNA ou des services de diffusion en ligne via HEOS. Cette connexion permet également le contrôle IP à l'aide de HEOS App sur les appareils Android, Amazon et iOS et/ou d'un système domotique pour contrôler la Delta PRE MkII via votre réseau domestique.

#### **14 Entrée phono**

Le Delta PRE MkII prend en charge 1 paire de bornes de type RCA étiquetés Phono R/L dédiés à une entrée phono et prenant en charge les cellules phono de type MC à sortie élevée et faible. Pour obtenir des instructions sur le réglage du gain et du chargement pour les cartouches phono de type MM/MC, voir la section Configuration du phono.

Deux broches de mise en court-circuit RCA sont incluses dans le pack d'accessoires. Celles-ci doivent être insérées dans les entrées « Phono » si elles ne sont pas utilisées. Elles bloquent tous les parasites provenant de ces entrées et amplifiés par les circuits à gain élevé, potentiellement couplés avec d'autres signaux audio du préamplificateur.

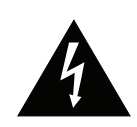

**Danger!** 

#### **15 Interrupteur principal marche/arrêt**

Cet interrupteur permet de connecter et déconnecter le Delta PRE MkII du secteur.

#### **16 Entrée du cordon d'alimentation (AC IN)**

Le cordon d'alimentation CA amovible à trois conducteurs et la prise dans laquelle il se connecte sont conformes aux normes rigoureuses développées par la CEI (Commission électrotechnique internationale).

**N'allez pas à l'encontre de la fonction de sécurité de la prise polarisée ou de la prise de terre !** 

**Votre Delta PRE MkII renferme des tensions et des capacités actuelles potentiellement dangereuses. N'essayez pas de l'ouvrir ! Il ne contient aucune pièce réparable par l'utilisateur. Tous les services doivent être confiés à un revendeur ou distributeur qualifié et agréé Classé.**

#### **17 Entrées/sortie HDMI** *(optionnelles)*

Un module HDMI optionnel compatible 4K est disponible pour le Delta PRE MkII. Il ajoute 4 entrées HDMI et 1 sortie HDMI à l'appareil. Contactez votre concessionnaire Classé pour plus d'informations et pour acheter ce module.

#### **18 Cosse phono de mise à la terre**

Utilisez cette cosse pour mettre votre platine à la terre, si nécessaire.

### **Télécommande**

Votre préamplificateur/processeur stéréo Delta PRE MkII inclut une télécommande infrarouge polyvalente pour le préamplificateur/processeur et plusieurs aspects du reste d'un système basé sur Classé. Les touches sont organisées en groupes logiques selon leurs fonctions. La télécommande du Delta PRE MkII est illustrée à gauche. Les numéros dans le dessin se réfèrent aux descriptions qui suivent.

#### **1 Fonctions de base**

Les deux touches situées en haut de la télécommande regroupent les fonctions de contrôle de base suivantes :

- **Lumière** permet d'allumer le rétroéclairage de la télécommande pour une meilleure visibilité dans des conditions de faible luminosité. Après quelques instants d'inactivité, le rétroéclairage s'éteint automatiquement.
- **Standby** fait basculer le Delta PRE MkII entre les modes *Veille* et *Fonctionnement* (Operate)

#### **2 Touches de contrôle du volume et de mise en sourdine** Les touches fléchées **Volume haut** et **bas** permettent d'augmenter ou de réduire le volume général de la sortie audio. Appuyez sur la touche Mute pour réduire le niveau de sortie audio d'une valeur prédéterminée. Vous pouvez personnaliser certaines fonctions de la touche **Mute** et du niveau de volume. Reportez-vous à la description de *Réglage du volume* dans la section *Système de menu*, plus loin dans le manuel, pour obtenir des instructions supplémentaires.

#### **3 Touches de sélection de la configuration**

Les flèches gauche et droite permettent de naviguer parmi les six configurations. Si une configuration différente est affectée par défaut à une source particulière, elle sera remplacée jusqu'à ce que la source soit à nouveau sélectionnée ou que vous sélectionniez cette configuration par défaut.

Appuyez sur la touche CONFIG SELECT pour ouvrir la page de configuration, ce qui facilite la navigation vers une configuration spécifique Utilisez les positions des touches en surbrillance à l'écran plutôt que d'essayer de lire leurs noms de l'autre côté de la pièce.

#### **4 Touches de sélection de la source**

Pour modifier les entrées, utilisez simplement les touches fléchées **Source Select** pour parcourir les entrées.

Appuyez sur la touche SOURCE SELECT pour ouvrir la page Sélection de source, ce qui facilite la navigation vers une source spécifique. Utilisez les positions des touches en surbrillance à l'écran plutôt que d'essayer de lire leurs noms de l'autre côté de la pièce.

Pour que votre liste de sélection d'entrée soit plus petite et plus facile à parcourir, les touches Source Select ne permettent de naviguer que parmi les sources activées. Reportez-vous à la section *Système de menu* qui se trouve plus loin dans le manuel pour plus d'instructions.

#### **5 Touches de navigation et de menu**

La télécommande comporte les touches de navigation et d'accès au menu. Cette disposition des touches permet de naviguer dans le système de menus du Delta PRE MkII et de fournir des commandes de base d'accès à des sources connectées par USB et AirPlay. Chacune des touches remplit les fonctions suivantes :

- **MENU** permet d'accéder à l'écran principal du système de menus, de la même manière que la touche **Menu** de la face avant.
- **HOME** renvoie l'affichage de l'écran tactile à la *page Home* (Accueil). La touche **HOME** agit essentiellement comme une touche « Retour au début » - peu importe la profondeur à laquelle vous avez navigué dans le système de menus, un simple appui sur la touche vous ramène à la page d'accueil.
- Les **flèches de navigation** se trouvent dans les positions fléchées vers le **haut** ( $\blacktriangle$ ), **bas** ( $\nabla$ ), **gauche** ( $\blacktriangle$ ) et **droite** ( $\nabla$ ), permettant de sélectionner les différentes options du système de menu. Sur la page d'accueil, ces touches servent plutôt de commandes d'accès aux sources USB et AirPlay avec les commandes classiques lecture/pause, arrêt, balayage/saut avant et balayage/saut arrière.
- Appuyez sur la touche **ENTER** pour sélectionner l'élément de menu souligné dans n'importe quel écran de menu.
- **TONE** permet d'accéder à l'écran de contrôle de la tonalité. Appuyer sur Tone sur l'écran de commande de tonalité active le contrôle de tonalité. Des pressions ultérieures permettent d'activer ou de désactiver les options. Dans l'écran Tone Control (Contrôle de tonalité), les touches d'augmentation/diminution du volume permettent d'ajuster le contrôle de la tonalité. Voir Configuration du contrôle de tonalité dans la section Système de menu pour plus d'informations.
- **BAL** est utilisé pour accéder à la balance gauche/droite. Utilisez les flèches de volume pour régler la balance L/R.

#### **6 Function Keys (F1 à F8)**

**CONFIG SELECT SOURCE SELECT**

 $\dot{\mathbf{x}}$ 

2

3

4

5

 $6$ 

 $\left( \mathrm{T}\right)$ 

TONE **BAL** 

**CLASSE** 

 $\Omega$ 

 $\bigcap$  $\left( \mathbb{F}\right)$  $\binom{r}{r}$  $(F6)$ 

 $F7)$   $F8$ 

**MENU / III HOME** 

Les huit dernières touches de la télécommande sont les touches de **fonction**, ou Fkeys, qui offrent une flexibilité supplémentaire à la télécommande Delta PRE MkII. Considérez-les comme des touches de « favoris » offrant un accès direct à des fonctions ou commandes spécifiques non couvertes par les autres touches. Reportez-vous à la description des **Fkeys de télécommande** dans la section *Système de menu*, plus loin dans le manuel, pour plus d'informations.

#### **7 Installation des piles**

À l'aide d'une clé hexagonale de 3/32" (fournie), retirez les trois vis de la plaque inférieure de la télécommande. Placez les deux piles AA (fournies) dans l'orientation indiquée et replacez la plaque inférieure. La plaque est munie d'un ressort qui assure un contact sûr avec l'une des piles. Prenez donc soin de la maintenir fermement en place lorsque vous remettez les vis en place.

*Remarque : vous pouvez également contrôler le Delta PRE MkII à distance en le connectant à un réseau et en utilisant HEOS App, disponible gratuitement pour les appareils iOS, Android et Amazon. HEOS App offre des fonctionnalités améliorées par rapport à la télécommande IR et le contrôle peut être exercé sans contact direct avec l'appareil.* 

### **Configuration initiale**

Votre préamplificateur/processeur stéréo Delta PRE MkII est livré avec les paramètres d'usine par défaut pour faciliter la configuration initiale. Mais nous vous recommandons vivement de travailler avec votre revendeur Classé pour la configuration finale du préamplificateur/processeur. Les connaissances et l'expérience de votre revendeur avec les produits Classé vous permettront d'optimiser votre système audio pour votre espace d'écoute.

Toutefois, si vous ne pouvez pas attendre pour commencer, cette section est conçue pour vous aider à configurer et à vous familiariser avec le matériel Delta PRE MkII. Une fois la configuration initiale terminée, veillez à lire le reste de ce manuel pour vous familiariser avec le fonctionnement quotidien et les fonctionnalités personnalisables de votre Delta PRE MkII.

**Branchez le Delta PRE MkII et tous les composants du système sur le secteur.** Étape 1

 $Im<sub>l</sub>$ 

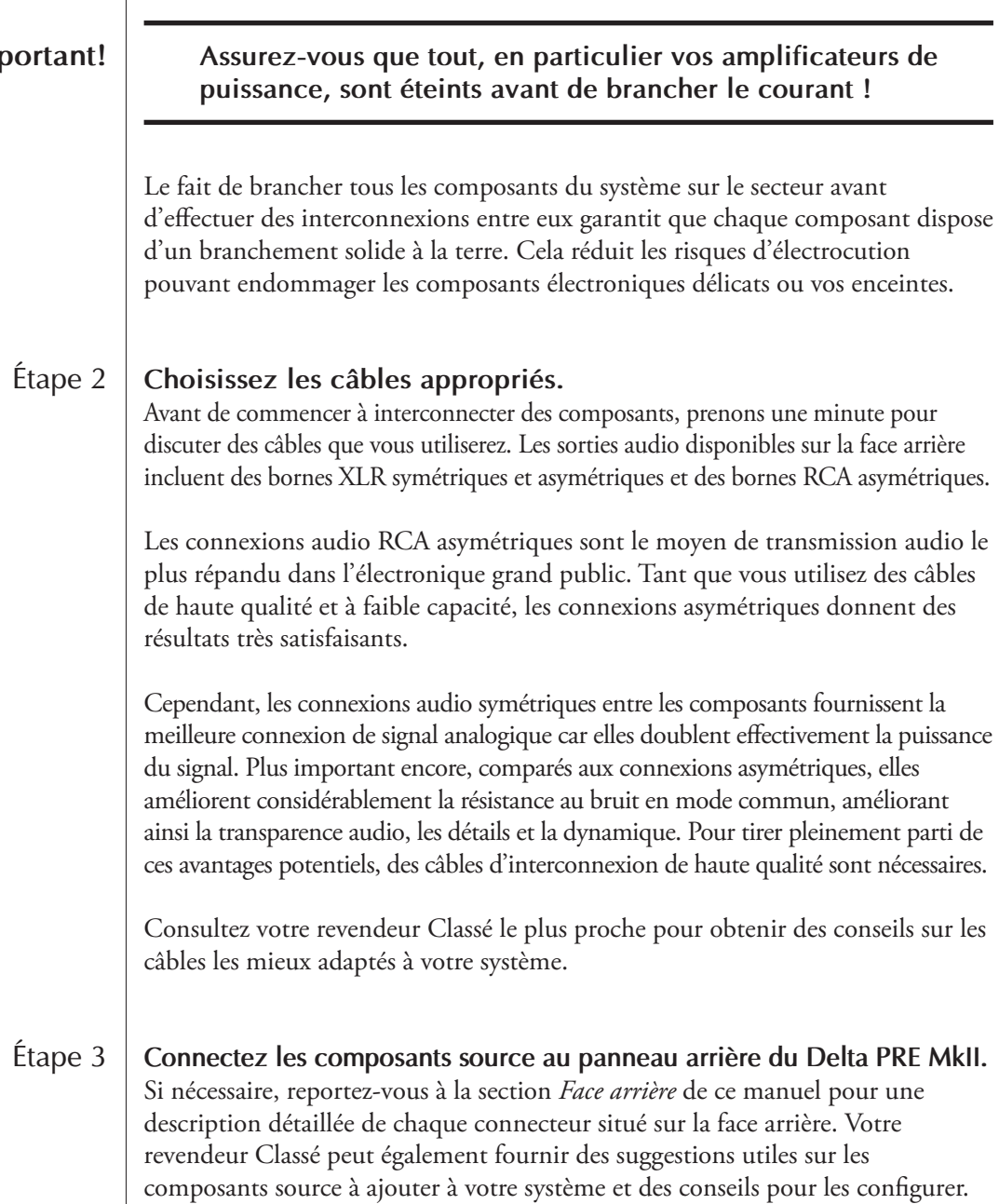

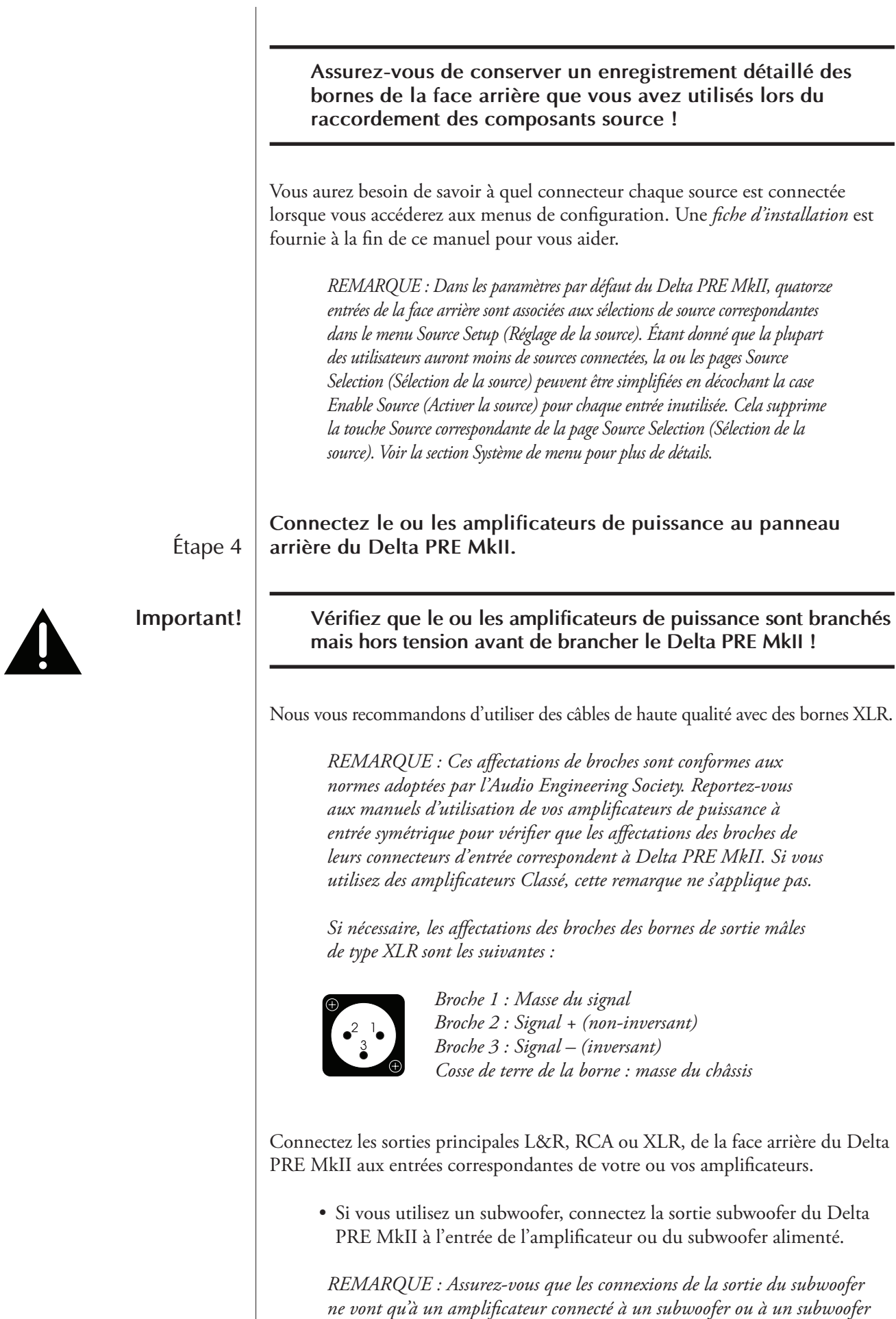

*actif, car les signaux à basse fréquence peuvent endommager une petite enceinte qui n'est pas conçue pour reproduire des graves de forte sortie.*

21

Lorsque vous connectez un câble, assurez-vous que le câble est correctement branché et qu'il est fermement connecté aux bornes de la face arrière de l'amplificateur et du Delta PRE MkII.

Le Delta PRE MkII fournit également deux sorties audio analogiques **auxiliaires**. Reportez-vous à la section Réglage de la configuration pour plus de détails sur les sorties auxiliaires. Le cas échéant, connectez la ou les sorties AUX à l'amplificateur ou au subwoofer correspondant.

Étape 5 **Connectez les enceintes aux amplificateurs.** 

![](_page_21_Picture_115.jpeg)

### **Utilisation du Delta PRE MkII**

L'écran tactile LCD polyvalent du Delta PRE MkII prend en charge vos opérations quotidiennes et donne accès à un système de menus flexible pour des commandes et des fonctions de configuration moins fréquemment utilisées. Cette section du mode d'emploi décrit l'utilisation de l'écran tactile dans les opérations de routine du système.

Lorsque vous sortez le Delta PRE MkII du mode *veille*, l'écran tactile affiche la page d'accueil du système de menus, comme indiqué ci-dessous.

La page **Home** (Accueil) affiche le volume en gros caractères, ce qui est facilement visible de l'autre côté de la pièce. La source sélectionnée apparaît en bas à gauche de l'écran. Sous la source sélectionnée, le format du signal entrant est affiché. Celui-ci affiche la fréquence d'échantillonnage des sources numériques ainsi que le format de fichier (ALAC, WAV, FLAC, etc.) des sources du réseau de diffusion en continu. La configuration de sortie sélectionnée est affichée en bas à droite de l'écran. Si Pass-Thru est sélectionné pour des sources numériques ou analogiques, l'affichage du volume indiquera 0,00 et sera grisé (puisque la commande de volume n'est pas active dans ce mode). Accueil

Des indicateurs se trouvent aussi en bas à droite de l'écran.

- **MONO** indique que le Delta PRE MkII fonctionne en mode mono plutôt qu'en stéréo.
- **EQ** indique que la fonction EQ d'égalisation paramétrique est activée.
- **SUB** indique que le ou les canaux du subwoofer sont activés.
- **TONE** indique que la fonction de contrôle de la tonalité est activée.
- L'icône de la **platine disque** indique que la source actuellement sélectionnée est réglée sur le mode phono. Le gain de phono peut atteindre 63 dB par rapport aux sources non phono.
- L'**icône de casque** indique que des écouteurs sont branchés et que les sorties analogiques arrière sont coupées.
- L'**icône HEOS (**R**)** signifie que la source choisie est réglée pour la diffusion HEOS.

Vous pouvez accéder rapidement à cette page à tout moment en appuyant sur la touche **Home** de la télécommande ou en appuyant sur l'icône Accueil de l'écran tactile.

![](_page_22_Picture_13.jpeg)

Sélection de la source | Si vous touchez une partie de l'écran lorsque vous êtes sur la page d'accueil, la page Source Selection (Sélection de la source) s'affiche. Le nombre de touches de source apparaissant ici correspond au nombre d'entrées configurées et « activées ». Neuf sources au maximum peuvent apparaître sur une page. Si d'autres sont activées, elles sont disponibles sur la page suivante en appuyant sur la touche dans le coin supérieur droit de la page. Voir la section sur la configuration de la source dans le système de menus.

> Le Delta PRE MkII dispose d'un maximum de 18 touches source sélectionnables qui sont tous interchangeables : Toute source peut être affectée à n'importe quel emplacement de touche et associée à n'importe quel connecteur.

![](_page_23_Figure_3.jpeg)

Appuyez sur n'importe quelle touche de **source** sur l'écran tactile pour le sélectionner comme source actuelle. La touche source sélectionnée est ombrée. Si la source que vous souhaitez choisir ne figure pas sur cet écran (et que plus de neuf touches de source sont activées), appuyez sur la touche  $\rightarrow$  de la page de sources suivante. Ou appuyez sur la touche  $\supseteq$  pour revenir à la page précédente.

Le Delta PRE MkII est fourni par défaut avec quinze touches source étiquetées et activées. Pour modifier les étiquettes et les paramètres par défaut ou désactiver les touches inutilisées, voir le système de menu.

### **Système de menu**

Le système de menus complet fournit les commandes d'installation et de configuration du Delta PRE MkII. Ces fonctionnalités spécifiques à l'installation vous permettent de personnaliser le fonctionnement de Delta PRE MkII dans le contexte de votre système particulier. Les modifications sont effectuées à la volée, ce qui vous permet de configurer et de modifier rapidement les paramètres sans avoir à vous demander constamment si vous êtes sûr de vouloir les modifier et à appuyer sur la touche d'entrée pour les enregistrer. Le Delta PRE MkII enregistre les réglages dans la mémoire non volatile chaque fois que l'appareil est mis en veille. Il est donc recommandé de le mettre en veille après toute modification. Cela se produit quand même en fonctionnement quotidien normal, mais si vous voulez être sûr qu'une panne de courant n'efface pas vos modifications, la mise en veille de l'appareil vous donnera une assurance supplémentaire.

Appuyez sur la touche **Menu** de la face avant ou de la télécommande pour ouvrir la page du Menu principal, divisée en six sections, comme indiqué ci-dessous.

![](_page_24_Figure_3.jpeg)

En haut à droite des pages de menu, vous pouvez trouver une touche  $\Box$  utilisant l'icône de flèche lorsque d'autres options de menu sont disponibles et/ou une touche **Home** permettant de revenir à la page d'accueil. Lorsque vous êtes sur la page principale du Menu, appuyez sur la touche **Menu** pour revenir à la page d'accueil. Si vous êtes sur une page du système de menu, appuyez sur la touche Menu pour revenir à la page principale du Menu. Lorsque vous naviguez au-delà de la page du Menu principal, une touche de retour ou arrière utilisant l'icône  $\Box$  s'affiche dans le coin supérieur gauche de la page. Cela vous ramène à la page précédente.

Appuyez sur la touche **System Setup** dans la page principale du Menu pour ouvrir la page System Setup (Configuration système), qui contient 15 options de configuration, dont les neuf premières sont illustrées ci-dessous, avec DC Triggers (Déclencheurs CC), réglages du casque, configuration du filtre numérique, importation/exportation des réglages, fonctions HEOS et Advanced Settings (Paramètres avancés) à la page suivante. Configuration du système

#### 25

![](_page_25_Picture_175.jpeg)

Dans le menu de Configuration système (System Setup), vous pouvez :

- Personnaliser les entrées en fonction des composants sources spécifiques
- Régler les paramètres de contrôle du volume
- Visualiser et régler l'adresse IP/état
- Régler les valeurs de gain et de charge des entrées phono
- Régler les sorties audio et du subwoofer
- Activer l'égaliseur et régler les paramètres de l'égaliseur
- Sélectionner et régler les fonctions de la touche F de la télécommande
- Personnaliser l'affichage selon vos préférences
- Régler les paramètres de contrôle de la tonalité
- Assigner des déclencheurs
- Activer la fonction X-feed du casque
- Régler les modes de filtrage DAC
- Importer et exporter les réglages de l'utilisateur
- Effectuer des actions de dépannage en cas de problèmes avec les fonctions HEOS
- Restaurer les paramètres par défaut, archiver les paramètres, restaurer les paramètres, etc.

#### *Configuration de la source*

Chacune des 18 touches source prises en charge par votre Delta PRE MkII peut être personnalisée de différentes manières pour améliorer les performances du système et/ou simplifier les opérations. La page de sélection de la source est dynamique en ce sens qu'elle affiche jusqu'à neuf sources sur une seule page. Si six ou moins sont activées, la page affiche six touches un peu plus grands et si trois ou moins sont activés, seules trois grandes touches affichées. Appuyez sur la touche de la source ou l'emplacement de la touche que vous souhaitez configurer.

La première page de configuration de cette source comprend des touches permettant d'attribuer le ou les connecteurs d'entrée et de nommer la source, de choisir sa configuration de sortie par défaut, de définir un décalage d'entrée et de sélectionner la fonction Pass-Thru.

La deuxième page des touches de configuration de la source montre trois entrées HDMI. Ils sont actifs/disponibles lorsque le module de commutation HDMI en option est installé. L'entrée « HDMI 4 » n'est pas affichée par défaut en raison du manque d'espace. Pour utiliser le 4ème port HDMI, une des sources déjà configurées peut être modifiée et renommée pour refléter le 4ème port HDMI. Comme avec les autres touches source, ils peuvent être renommés et utilisés avec n'importe quel connecteur d'entrée.

![](_page_26_Picture_108.jpeg)

![](_page_27_Picture_160.jpeg)

Accédez à Configuration du système, Configuration phono, puis choisissez l'entrée phono que vous voulez configurer en premier. Sélectionnez le type de cellule et l'option de chargement qui correspondent le mieux aux recommandations du fabricant de la cellule. Une sélection finale doit être faite en écoutant les valeurs adjacentes pour déterminer la meilleure charge globale dans votre système. Il est possible de lancer la lecture d'un disque et d'écouter tout en faisant des modifications à la volée. Les Fkeys de télécommande (cidessous) peuvent être affectées à différentes valeurs de charge, puis sélectionnées à partir de votre fauteuil d'écoute à l'aide de la télécommande IR ou de l'application HEOS. La comparaison des valeurs de charge à partir de votre fauteuil d'écoute vous aide à faire un choix clair et sûr.

N'oubliez pas de tenir compte d'un décalage de la balance phono, comme décrit dans la section Source Setup (Configuration de la source), dans le cadre de votre routine de configuration phono chaque fois qu'une nouvelle cellule est installée.

![](_page_28_Figure_2.jpeg)

Lors de l'utilisation de l'entrée XLR Phono avec une source phono équipée de RCA, nous vous recommandons de suivre le schéma de câblage ci-dessous lors de la sélection d'un câble phono XLR-à-RCA. Vous pouvez également utiliser un câble XLR vers RCA non inverseur commun, dans lequel les broches 1 et 3 sont connectées ensemble en interne.

unbalanced RCA to balanced XLR interconnect wiring

![](_page_28_Figure_5.jpeg)

### *Fkeys de télécommande*

La télécommande fournie avec le Delta PRE MkII possède huit touches de **fonction** (**Fkeys**), chacune pouvant vous donner un accès instantané à des fonctions spécifiques du système.

Par exemple, si vous souhaitez un accès direct à des sources ou à des configurations particulières, vous pouvez envisager de programmer certaines touches **Fkeys** pour y accéder directement. En les affectant en tant que fonctions Fkeys, vous n'avez pas besoin d'utiliser les touches fléchées pour faire défiler les sources actives ou les configurations qui les recherchant..

![](_page_29_Picture_3.jpeg)

Les touches **F1** à **F8** de la télécommande correspondent aux touches de fonction affichées sur l'écran tactile. Sélectionnez la **touche de fonction** que vous souhaitez attribuer, puis faites défiler la liste et choisissez la fonction que vous souhaitez que la **Fkey** exécute.

![](_page_29_Picture_5.jpeg)

#### Note importante sur l'utilisation de Fkey

Toutes les télécommandes des séries Classé Delta et CT fournissent au moins quatre touches **Fkeys**. Les commandes F1-F4 de chaque télécommande Classé envoient les mêmes signaux infrarouges que F1-F4 sur toutes les autres télécommandes Classé, vous n'avez donc pas à vous soucier de la télécommande que vous avez sélectionnée. Ainsi, **F1** sur la télécommande du Delta PRE MkII envoie le même signal infrarouge que **F1** sur la télécommande du lecteur CD, etc.

Bien que cela ait pour but de minimiser la confusion entre les différentes télécommandes (étant donné que cet aspect fonctionnera de manière identique), vous devez faire attention lorsque vous affectez différentes fonctions à différents composants à la même **Fkey**. Cela risquerait de faire que deux composants fassent deux choses différentes à la fois, en réponse à une simple pression sur une touche de la télécommande. Cela peut parfois être utile. À titre d'exemple, **F1** pourrait régler le Delta PRE MkII sur l'entrée du **lecteur de CD** et définir le lecteur de CD sur **Lecture**, les deux à la pression d'une seule touche F.

#### *Réglage du volume*

Appuyez sur la touche **Volume Setup** (Réglage du volume) dans le menu System Setup (Configuration du système) pour ouvrir la page Volume Setup (Configuration du volume), comme indiqué ci-dessous. La commande du volume est utilisée pour effectuer tous les réglages de configuration du volume.

![](_page_30_Picture_80.jpeg)

La configuration du volume vous permet de :

- définir un niveau de volume maximal ;
- choisir un niveau de volume initial pour le système chaque fois que le Delta PRE MkII est sorti du mode veille ;
- personnaliser le comportement de la commande de mise en sourdine.

*Volume maximum* La page Max Volume (Volume maximum) vous permet d'établir un réglage de volume maximum pour votre système. Cette échelle va de -93,00 à +14,00, +14,00 dB indiquant que vous ne souhaitez pas que toute limite artificielle soit fixée au gain maximum que votre Delta PRE MkII peut fournir. Ce paramètre est interactif. Il est plus facile de reproduire le son avec le système à des niveaux croissants jusqu'à atteindre le volume que vous souhaitez utiliser comme maximum pour le système. En utilisant la commande de volume, entrez cette valeur sur la page Max Volume (Volume maximum).

![](_page_30_Figure_8.jpeg)

#### *Volume de démarrage*

Toucher la touche **Startup Volume** (Volume de démarrage) vous permet de définir le niveau de volume souhaité lorsque le Delta PRE MkII se met en veille.

Lorsque l'appareil est mis sous tension, il démarre avec le niveau de volume réglé avant la mise en veille. Toutefois, si le volume était précédemment réglé sur un niveau élevé, il démarre avec le volume réglé (par défaut -30,00).

![](_page_31_Picture_3.jpeg)

#### *Réglage de la mise en sourdine*

La page Mute Setup (Réglage de la mise en sourdine) vous permet de choisir le fonctionnement de la touche **Mute**. Les options pour le contrôle de la mise en sourdine sont les suivantes :

- **Specific** (spécifique) vous permet de sélectionner la valeur exacte à laquelle le volume est atténué. Si le volume actuel est déjà inférieur à ce niveau lorsque la mise en sourdine est activée, le volume reste inchangé. Le réglage par défaut est - - -, qui est totalement désactivé.
- **Dampening** (atténuation) réduit le niveau d'écoute actuel d'une quantité spécifiée (p. ex. -25.00 dB).

![](_page_31_Picture_8.jpeg)

#### *Configuration de la sortie*

La page **Output Setup** (Configuration des sorties) vous permet de définir jusqu'à cinq configurations de sortie différentes. Touchez la touche de la configuration spécifique que vous souhaitez configurer pour ouvrir son menu de configuration de sortie. Cette page contient des touches permettant de nommer la configuration et d'activer les sorties symétriques (XLR) et/ou asymétriques (RCA) pour les canaux Main, Aux et Subwoofer. Le choix d'une sortie de subwoofer entraîne l'apparition d'une touche Bass Management (Gestion des graves). Le même menu est utilisé pour configurer chaque configuration.

![](_page_32_Picture_135.jpeg)

sont généralement plus éloignés de l'auditeur que les enceintes principales. Utilisés ensemble, le ou les subwoofers peuvent être intégrés aux enceintes principales. La distance peut être sélectionnée en mètres avec des pas de 0,05 m ou en pieds (0,16 pieds).

![](_page_33_Figure_0.jpeg)

*REMARQUE : si vos enceintes G et D ne sont pas équidistantes de la position d'écoute, vous pouvez faire une configuration de sortie où le subwoofer est activé (même si vous n'en avez pas), ce qui donne accès aux réglages de la distance aux enceintes. Entrez les distances aux enceintes G et D et sur la page de gestion des basses, laissez la case L/R HP Filter (Filtre HP G/D) non cochée. Cela permettra de s'assurer que les canaux G et D fonctionnent à pleine puissance et que les délais que vous avez choisis seront appliqués.*

#### *Gestion des graves*

Si vous souhaitez également filtrer passe-haut les sorties L & R, cochez la case L/R HP Filter. Le filtre fait passer les fréquences les plus hautes et dirige correctement les basses fréquences vers le ou les subwoofers en fonction de vos réglages de fréquence et de pente. Si cette case est décochée, les signaux des canaux L & R passent sur toute la gamme et les fréquences les plus basses sont dupliquées par le ou les subwoofers. Cela peut entraîner trop de graves, en particulier à certaines fréquences. Une égalisation peut donc être nécessaire pour compenser.

![](_page_33_Figure_4.jpeg)

#### *Canaux Auxiliaires*

Le Delta PRE MkII dispose de deux canaux auxiliaires qui peuvent être utilisés pour la bi-amplification des enceintes L & R. Vous pouvez également utiliser Aux 2 en association avec la sortie Sub pour créer une deuxième configuration de subwoofer mono ou stéréo. Lorsqu'il est configuré pour Stereo Subs, le canal de sortie Sub sert de canal secondaire droit et le canal de sortie Aux 2 sert de canal secondaire gauche.

Si les sorties de canal Aux asymétriques ou asymétriques sont activées et si un seul subwoofer est utilisé, les canaux Aux sont considérés comme actifs en mode bi-amplificateur. Techniquement, cela s'appelle la bi-amplification de puissance. Des canaux d'amplificateur distincts sont utilisés pour les enceintes basse et haute fréquence de votre enceinte, mais les filtres passifs de l'enceinte filtrent les signaux basse et haute fréquence. Dans ce mode, les deux canaux auxiliaires produisent la même sortie que les canaux principaux gauche et droit.

*REMARQUE : Lors de la bi-amplification avec deux amplificateurs différents sur chaque enceinte, les amplificateurs doivent avoir le même gain afin de garantir une adaptation de niveau correcte entre les fréquences supérieure et inférieure. Tous les amplificateurs des séries Classé Delta, CT et Sigma ont le même gain et peuvent être utilisés dans n'importe quelle combinaison pour la bi-amplification.*

*REMARQUE : lorsque la configuration de sortie « Bypass » est sélectionnée, les canaux auxiliaires émettent des signaux de pleine gamme en tant que canaux G et D, ce qui a priorité sur tout autre paramètre de configuration qui pourrait autrement utiliser l'Aux 2 comme deuxième sortie du subwoofer. Le DSP n'est pas disponible dans la configuration « Digital Bypass ».*

#### *Configuration de l'affichage*

La page du menu Display Setup, illustrée ci-dessous, vous permet de configurer la luminosité et le délai d'affichage utilisés pour l'écran tactile.

![](_page_34_Picture_150.jpeg)

*Luminosité* Le réglage de **Brightness** (Luminosité) de l'écran tactile Delta PRE MkII a trois valeurs possibles : *low* (faible), *medium* (moyen) et *high* (élevé). Sélectionnez le paramètre que vous préférez. Un réglage de luminosité *élevée* fonctionne généralement mieux dans les pièces très éclairées; vous constaterez peut-être qu'un réglage plus bas est moins intrusif visuellement dans des conditions d'éclairage plus tamisées.

*Délai d'expiration* Si vous préférez écouter de la musique dans une pièce sombre ou obscure, même le réglage de *faible* luminosité de l'écran risque de vous distraire. Vous pouvez essentiellement désactiver l'écran tactile en réduisant la valeur **timeout** (délai d'expiration) du rétroéclairage afin de l'éteindre complètement après une période d'inactivité que vous avez sélectionnée. Dans ce contexte, l'activité fait référence à toute utilisation de l'interface utilisateur. Cela comprend les boutons, l'écran tactile, l'application HEOS et la télécommande.

> Par exemple, si vous réduisez le délai au minimum, le rétroéclairage illumine l'écran dès que vous interagissez avec l'une des commandes Delta PRE MkII et ne reste allumé que pendant trois secondes, le temps de vérifier un réglage. Si vous continuez à utiliser l'une des commandes (au moins une fois toutes les trois secondes), l'écran reste allumé. Après trois secondes d'inactivité de votre part, le rétro-éclairage s'éteint, ce qui éteint essentiellement l'écran tactile.

Si vous préférez que l'écran du Delta PRE MkII reste allumé même s'il n'est pas en mode *veille*, sélectionnez l'option **Never** (Jamais) du délai d'expiration. La lampe de l'écran tactile est conçue pour les environnements automobiles difficiles et vous offrira de nombreuses années de fonctionnement fiable.

![](_page_35_Picture_138.jpeg)

#### *Configuration du réseau*

La page de **Network Setup** (Configuration du réseau) affiche l'adresse IP du Delta PRE MkII et l'état du réseau.

Appuyez sur la touche Restore Network Defaults (Restaurer les paramètres réseau par défaut) sur cette page pour réactiver le mode DHCP. En mode DHCP, le Delta PRE MkII obtient une adresse IP d'un périphérique du réseau (généralement le point d'accès sans fil).

![](_page_35_Picture_139.jpeg)

Le Delta PRE MkII comprend une interface Web intégrée qui peut être utilisée pour configurer le nom du système, les paramètres réseau ou mettre à jour le logiciel Delta PRE MkII. Pour accéder à l'interface, localisez l'adresse IP de votre Delta PRE MkII à partir de la page Network Setup (Configuration réseau) et saisissez ce qui suit dans la barre d'adresse d'un navigateur Web : *http://\*\*Adresse IP\*\*/paramètres/* et appuyez sur la touche entrée. Il est également possible d'utiliser l'application mobile HEOS pour visualiser et configurer les mêmes paramètres.

Sur la page Web : Les informations d'état indiquent le nom du système et le numéro de version du micrologiciel.

La configuration vous permettra de personnaliser le nom du système et de configurer manuellement l'adresse IP de l'appareil. Il est fortement recommandé d'utiliser DHCP plutôt que de tenter d'attribuer une adresse IP statique, mais si nécessaire, un professionnel de l'informatique devrait être impliqué dans l'installation.

### *Réglage de l'égaliseur*

La fonction d'égaliseur paramétrique de Delta PRE MkII vous permet de créer des filtres audio numériques très précis pour vous aider à compenser les irrégularités sonores fixes définies par l'emplacement et les caractéristiques de vos enceintes, de votre pièce et de votre position d'écoute dans la pièce. Ces filtres doivent être construits sur la base de mesures audio effectuées par un ingénieur en acoustique qualifié. Ces filtres puissants sont mis à disposition de manière entièrement manuelle pour aider votre installateur professionnel à vous offrir la meilleure expérience d'écoute possible.

Jusqu'à cinq filtres peuvent être construits pour chaque canal d'enceinte. Un canal auxiliaire non utilisé comme subwoofer utilise les mêmes filtres que ceux définis pour son partenaire de canal gauche ou droit.

Pour définir les filtres PEQ, sélectionnez **EQ Setup** (Réglage de l'égaliseur) dans le menu System Setup (Configuration système), cochez la case pour activer l'égaliseur. Choisissez le canal que vous souhaitez régler, sélectionnez une bande et activez son filtre, puis réglez-le sur la fréquence centrale, le gain appropriés et Q.

![](_page_36_Picture_0.jpeg)

Vous n'avez pas besoin d'activer tous les filtres ni aucun filtre pour chaque canal. Il suffit à l'installateur d'ajuster les canaux nécessaires pour corriger l'interaction de la pièce. *Nous vous encourageons à consulter votre revendeur agréé Classé pour calibrer correctement la fonction d'égalisation paramétrique.*

*REMARQUE : une commande discrète IR ou une Fkey peut être utilisée pour activer et désactiver l'égaliseur afin de pouvoir comparer facilement avant et après la position d'écoute. Lorsque l'égalisation est activée, l'égalisation apparaît sur la page d'accueil.*

La **commande de tonalité** peut être configurée comme une commande de graves et d'aigus conventionnelle ou utilisée comme ce que l'on appelle parfois une commande d'inclinaison. Dans les deux configurations, l'augmentation et la réduction maximales sont de 6,0 dB.

Le réglage par défaut configure la commande de tonalité comme commande d'inclinaison avec des points de 3 dB de basse et haute fréquence à 200 Hz et 2 000 Hz, respectivement. Ces valeurs sont ajustables par l'utilisateur, ce qui permet de personnaliser les plages de fréquences manipulées par le contrôle d'**inclinaison**. La commande d'inclinaison ajuste les fréquences situées au-dessus et au-dessous de ces points d'inflexion en inclinant la balance tonale dans un sens ou dans l'autre, en augmentant ou diminuant la gamme de fréquences supérieure par incréments de 0,5 dB tout en augmentant simultanément la gamme de fréquences inférieure dans le sens inverse, vers le haut ou le bas, en laissant les fréquences intermédiaires inchangées.

Si vous souhaitez des commandes de graves et d'aigus classiques, sélectionnez cette option, puis choisissez les fréquences au-dessous desquelles la commande de basses fonctionne et au-dessus desquelles fonctionne la commande d'aigus. Les commandes des graves et des aigus sont accessibles depuis l'écran tactile (Menu> Tone Control (Menu> Contrôle tonalité)) ou en appuyant sur la touche Tone de la télécommande. Utilisez les touches de navigation de la télécommande ou les touches de l'écran tactile pour augmenter ou diminuer le niveau des graves et des aigus indépendamment. Le **contrôle de la tonalité** est activé et désactivé par des pressions successives sur la touche **TONE** de la télécommande, via l'application HEOS, ou en cochant ou décochant la case Activer sur l'écran tactile. L'application facilite particulièrement l'utilisation du contrôle de tonalité, en permettant une sélection rapide de l'inclinaison, des graves/aigus et de la fonction None tout en utilisant sa touche de commande de volume virtuel pour régler les niveaux.

#### *Réglage de la commande de tonalité*

![](_page_37_Picture_114.jpeg)

![](_page_38_Picture_194.jpeg)

![](_page_39_Picture_154.jpeg)

![](_page_40_Picture_143.jpeg)

# **Bus CAN**

![](_page_41_Picture_179.jpeg)

![](_page_42_Figure_0.jpeg)

La sélection d'un appareil sur l'écran des périphériques à bus CAN l'identifie comme **appareil cible**.

La ou les LED de façade ou l'éclairage du compteur de l'appareil cible se mettent à clignoter (à moins que vous ne choisissiez l'appareil que vous utilisez pour accéder au bus CAN).

Une fois que vous avez sélectionné l'appareil cible, l'écran tactile répertorie les fonctions du bus CAN disponibles. Certaines fonctionnalités du bus CAN sont communes à tous les modèles, d'autres sont spécifiques à des modèles particuliers.

*Assurez-vous de quitter les pages du bus CAN avant de mettre votre ou vos appareils en veille, sinon l'appareil précédemment sélectionné continue à faire clignoter la LED de façade à la prochaine mise sous tension.*

#### **caractéristiques de l'ampli**

Les fonctions de bus CAN suivantes sont disponibles sur le Delta MONO/ STEREO.

![](_page_42_Picture_7.jpeg)

Le modèle, le nom et le numéro de version du micrologiciel seront affichés sur la page du bus CAN de l'appareil cible.

*Fonctionnement* La touche de **Operate** (Fonctionnement) vous permet de mettre l'appareil cible en veille, de l'en sortir ou de le mettre en sourdine. Cette touche est désactivée pour l'appareil dont vous utilisez l'écran tactile pour accéder au bus CAN.

*Sourdine* L'activation de Mute (Sourdine) coupe la sortie de l'appareil cible.

*Veille générale* En mettant tous vos composants en mode **Global Standby** (Veille générale), vous pouvez mettre tout votre système ou l'en sortir en appuyant sur la touche de **standby** de l'un des appareils ou de la télécommande. Toutes les mises à jour du logiciel du bus CAN définissent automatiquement l'appareil mis à jour sur Global Standby (Veille générale). Si vous souhaitez qu'un appareil particulier soit exclu de Global Standby (Veille générale), désélectionnez Global Standby (Veille générale) pour cet appareil.

> *REMARQUE: La fonction Wake On Network doit être activée sur tous les produits Classe pour que Global Stanby (Veille générale) fonctionne correctement.*

![](_page_43_Picture_163.jpeg)

Sources réseau | Les sources réseau sont celles qui diffusent l'audio sur le Delta PRE MkII à l'aide de sa connexion Ethernet sur la face arrière. Le Delta PRE MkII est équipé d'une connexion Ethernet câblée, car il fournit une connexion plus fiable et à plus haut débit que celle généralement disponible via le Wi-Fi. S'il n'est pas possible ou pratique d'établir une connexion Ethernet directe de votre routeur au Delta PRE MkII, différentes solutions sont disponibles. Vous pouvez utiliser un adaptateur Ethernet CPL, tel que ceux proposés par Netgear et d'autres, ou un pont sans fil tel que Airport Express d'Apple, qui fournit le câble Ethernet local (appelé LAN ou réseau local) requis par le Delta PRE MkII et se connecte au routeur réseau via Wi-Fi.

![](_page_45_Picture_135.jpeg)

![](_page_46_Picture_204.jpeg)

![](_page_47_Picture_235.jpeg)

#### Dégrouper des pièces

#### **1 Appuyez et maintenez le doigt sur une pièce que vous voulez retirer d'un groupe.**

#### **2 Faites-la glisser hors du groupe et relâchez.**

![](_page_48_Figure_3.jpeg)

*Vous ne pouvez pas retirer la première pièce qui diffusait de la musique avant la création du groupe.*

Regrouper toutes les pièces (mode soirée)

Vous pouvez aisément associer les 16 pièces en mode Party à l'aide d'un geste de "pincement".

- **1 Placez deux doigts sur l'écran, sur la liste des pièces.**
- **2 Rapprochez rapidement les doigts et relâchez.**
- **3 Toutes les pièces seront regroupées et diffuseront la même musique parfaitement synchronisée.**

![](_page_48_Figure_10.jpeg)

#### Dégrouper toutes les pièces

Vous pouvez aisément dissocier toutes vos pièces et quitter le mode Fête à l'aide d'un geste d'"écartement".

- **1 Placez deux doigts serrés sur l'écran, sur la liste des pièces.**
- **2 ÉCARTEZ-les rapidement et relâchez.**
- **3 Toutes vos pièces seront dégroupées.**

![](_page_49_Figure_5.jpeg)

![](_page_50_Picture_127.jpeg)

**Lecture de fichiers stockés sur un ordinateur ou un stockage NAS**

Effectuez cette opération sur HEOS App. Téléchargez au préalable HEOS App sur votre appareil iOS ou Android.

- **1 Sélectionnez "Serveur de musique" dans l'onglet "Maison".**
- **2 Sélectionnez le nom de votre PC ou serveur NAS en réseau (Network Attached Storage).**
- **3 Parcourez la musique sur votre PC/NAS et sélectionnez une musique à lire.**

**Spécifications des fichiers pris en charge**

![](_page_51_Picture_208.jpeg)

*\*1 Seuls les fichiers non protégés par des droits d'auteur peuvent être lus sur cet appareil.*

*Les contenus téléchargés à partir de sites payants sur Internet sont protégés par des droits d'auteur. De même, les fichiers encodés au format WMA lorsqu'ils sont extraits d'un CD, etc., sur un ordinateur peuvent être protégés par des droits d'auteur, en fonction des paramètres de l'ordinateur.*

*\*2 Le codec Apple Lossless Audio (ALAC) est distribué sous licence Apache, version 2.0 (http://www.apache.org/licenses/LICENSE-2.0).*

![](_page_51_Picture_209.jpeg)

*Le nom de cet appareil peut prendre plusieurs minutes pour apparaître dans la liste "Musique USB" si vous avez un grand nombre de fichiers sur votre clé USB.*

*Il n'est pas possible de connecter et d'utiliser un ordinateur via le port USB avant de cet appareil à l'aide d'un câble USB. Vous pouvez utiliser l'entrée USB-DAC (USB-B) située sur le panneau arrière. Le port USB du panneau arrière est autonome et n'est pas lié à HEOS.*

*Notez que Classé ne pourra être tenu responsable de quelque manière que ce soit des problèmes survenant par rapport aux données enregistrées sur un dispositif mémoire USB lors de l'utilisation de cet appareil avec le dispositif mémoire USB en question.*

*REMARQUE : lorsqu'une clé USB est connectée à cet appareil, celui-ci charge tous les fichiers de la clé USB. Le chargement peut prendre un certain temps si le lecteur flash USB contient un grand nombre de dossiers et/ou de fichiers.*

*REMARQUE : Classé ne garantit pas que toutes les clés USB fonctionneront ou seront alimentées.* 

*REMARQUE : lorsque vous utilisez un disque dur USB portable livré avec un adaptateur secteur, utilisez l'adaptateur secteur fourni avec cet appareil.*

*REMARQUE : les clés USB ne fonctionneront pas via un concentrateur USB.*

*REMARQUE : n'utilisez pas de câble d'extension pour connecter une clé USB. Cela pourrait provoquer des interférences radio avec d'autres appareils.*

### **Fonction AirPlay**

Les fichiers musiques stockés sur votre iPhone, iPod touch, iPad, Mac ou PC Windows peuvent être lus sur cet appareil via le réseau.

*La source d'entrée va basculer sur "HEOS" au démarrage de la lecture d'AirPlay.*

*Vous pouvez arrêter la lecture d'AirPlay en choisissant une autre source d'entrée.*

*L'écran peut être différent selon le système d'exploitation et les versions du logiciel.*

#### **Cet appareil prend en charge AirPlay 2.**

Synchronise plusieurs appareils/enceintes compatibles avec AirPlay 2 pour une lecture simultanée.

![](_page_53_Figure_7.jpeg)

*Lecture de titres de votre iPhone, iPod touch, iPad ou Mac*

Vous pouvez diffuser la musique stockée dans votre "iPhone/iPod touch/iPad/ Mac" directement sur cet appareil.

**1 Connectez votre iPhone, iPod touch, iPad ou Mac Wi-Fi au même réseau que cet appareil.**

• Pour plus de détails, voir le manuel de votre appareil.

- **2 Lisez les titres de votre iPhone, iPod touch, iPad ou Mac.**
- **3 Appuyez ou sur cliquez l'icône AirPlay pour sélectionner cet appareil.**

![](_page_53_Figure_14.jpeg)

*Vous pouvez également utiliser AirPlay pour diffuser de la musique à partir d'autres applications. Ouvrez le Centre de contrôle, touchez ou cliquez sur l'icône AirPlay, puis sélectionnez cet appareil.*

*Pour utiliser AirPlay, votre appareil iOS doit être compatible avec iOS 10.0.2 ou une version ultérieure, ou avec OS X Mountain Lion 10.8 ou une version ultérieure.*

*Lecture de morceaux à partir d'un PC Windows*

- **1 Installez iTunes 10 ou une version plus récente sur un PC sous Windows connecté au même réseau que cet appareil.**
- **2 Lancez iTunes et cliquez sur l'icône AirPlay pour sélectionner l'appareil principal.**

![](_page_54_Figure_3.jpeg)

#### **3 Choisissez un morceau et cliquez pour lancer la lecture dans iTunes.**

La musique va être transmise en continu vers cet appareil.

*Lorsque "Network Control" (Contrôle réseau) est défini sur "On" (Activé), vous pouvez mettre sous tension cet appareil via iTunes.*

*Pour savoir comment utiliser iTunes, consultez également l'aide d'iTunes.*

*Lisez un morceau depuis votre iPhone, votre iPodtouch ou votre iPad sur plusieurs appareils synchronisés (AirPlay 2)*

Vous pouvez synchroniser des morceaux d'un iPhone, d'un iPod touch ou d'un iPad sous iOS 11.4 ou une version ultérieure avec plusieurs appareils qui prennent en charge AirPlay 2 pour une lecture simultanée.

#### **1 Lisez les titres de votre iPhone, iPod touch ou iPad.**

Icône AirPlay s'affiche sur l'écran de l'iPhone, iPod touch ou iPad.

- **2 Appuyez sur l'icône AirPlay.** Affiche une liste des appareils/enceintes utilisables sur le même réseau.
	- Un cercle s'affiche à droite des appareils compatibles avec AirPlay 2.

![](_page_54_Picture_14.jpeg)

![](_page_54_Picture_15.jpeg)

- **3 Appuyez sur les appareils/enceintes que vous souhaitez utiliser.**
	- Vous pouvez sélectionner plusieurs appareils compatibles avec AirPlay 2.
	- Vous pouvez régler le volume de chaque appareil individuellement ou simultanément celui de tous les appareils synchronisés.

![](_page_54_Picture_19.jpeg)

### **Fonction Spotify Connect**

Spotify, c'est toute la musique que vous souhaitez. Des millions de chansons disponibles instantanément. Recherchez simplement les morceaux que vous aimez, ou laissez Spotify vous faire écouter quelque chose de génial. Spotify fonctionne sur votre téléphone, votre tablette, votre ordinateur et vos enceintes domestiques. Ainsi, vous aurez toujours la bande-son parfaite pour tout ce que vous faites. Vous pouvez maintenant profiter de Spotify avec votre compte gratuit et votre compte Premium.

Utilisez votre téléphone, tablette ou ordinateur comme une télécommande pour Spotify.

Accédez à www.spotify.com/connect pour savoir comment faire. Le logiciel Spotify est soumis à des licences tierces que l'on peut trouver ici : www.spotify.com/connect/third-party-licenses

![](_page_55_Figure_4.jpeg)

*Lecture de la musique Spotify avec cet appareil* Téléchargez au préalable "Spotify App" sur votre appareil iOS ou Android.

- **1 Connectez les paramétrages Wi-Fi du périphérique iOS ou Android dans le même réseau que cet appareil.**
- **2 Lancez Spotify App.**
- **3 Lisez la piste Spotify.**
- **4 Appuyez sur l'icône Spotify** F **pour sélectionner l'appareil.** La musique va être transmise en continu vers cet appareil.

### **Dépannage**

Signalez toujours tout problème d'entretien à votre revendeur Classé. Cependant, si vous rencontrez un problème, nous vous recommandons de faire référence à cette section en premier car il 'arrive qu'une erreur ne représente pas un dysfonctionnement du produit, mais simplement un oubli dans la configuration ou l'utilisation appropriée du composant. Cette section propose des solutions aux problèmes potentiels.

Si aucune de ces solutions ne fonctionne, consultez votre revendeur Classé pour obtenir de l'aide.

**Le Delta PRE MkII ne contient aucune pièce réparable par l'utilisateur.**

![](_page_56_Picture_4.jpeg)

**Important!** 

**Vérifiez que le ou les amplificateurs de puissance connectés au Delta PRE MkII sont hors tension avant de vérifier les connexions des câbles et avant de mettre l'unité sous tension.**

- **1 Tout semble être sous tension, mais il n'y a pas de son.**
	- $\checkmark$  Réglez le volume à un niveau modéré audible mais non excessif (par exemple -35,00 dB).
	- PAssurez-vous que le composant source sélectionné est sous tension, et non en mode veille, qu'il lit une piste audio et non en mode pause.
	- √ Assurez-vous que le bon connecteur a été sélectionné pour la source actuelle.
	- $\checkmark$  Essayez des sources analogiques et numériques. Pour les sources numériques, un format de fichier et une fréquence d'échantillonnage apparaissent en bas de la page d'accueil. Le mot **Idle** apparaît lorsque la source numérique ne fournit pas de signal.
	- PVérifiez que la commande Mute n'est PAS activée. Cela s'applique également aux sources telles que les périphériques connectés par USB. Par exemple, la mise en sourdine d'iTunes n'entraînera aucune sortie même si le Delta PRE MkII est configuré et fonctionne correctement.
	- PAssurez-vous que l'amplificateur est sous tension et non en mode *Veille*.
	- $\checkmark$  Vérifiez que tous les câbles sont correctement connectés aux entrées et aux sorties appropriées, sans pli ni contrainte.
- **2 Il n'y a pas de son et ni la LED de veille/indicateur d'état ni l'écran tactile ne sont allumés.**
	- PAssurez-vous que le Delta PRE MkII est correctement branché sur la prise secteur : le cordon d'alimentation est correctement inséré dans la prise secteur située sur la face arrière et l'interrupteur d'alimentation est en position **ON**.
	- √ Si le Delta PRE MkII est correctement branché et que l'alimentation de la prise de courant est au bon niveau, essayez les solutions suivantes : Éteignez l'interrupteur principal sur la face arrière et débranchez l'appareil pendant au moins trente secondes. Rebranchez ensuite le cordon et essayez de le rallumer. Parfois, une panne (perte/chute de tension à court terme) peut activer un mode de protection, ce qui nécessite un cycle d'alimentation pour réinitialiser le Delta PRE MkII en mode de fonctionnement normal.
	- PDébranchez le cordon d'alimentation de l'appareil et ouvrez le portefusible à côté de la prise du cordon d'alimentation. Si le fusible a fondu (la meilleure vérification consiste à utiliser un ohmmètre), contactez votre revendeur agréé Classé pour obtenir le remplacement du fusible en fonction de la configuration de l'appareil ci-dessous.

*Tension secteur : 100-120 VCA Type de fusible : fusible retard IEC, à capacité de rupture faibles Caractéristiques nominales: 2AL 250V*

*Tension secteur : 220-240 VAC Type de fusible : fusible retard IEC, à capacité de rupture élevée Caractéristiques nominales: 1,25 AH 250 V*

#### **Dépose de l'ensemble combiné interrupteur/porte-fusible**

![](_page_57_Figure_3.jpeg)

Une marque de fusible supplémentaire sur l'interrupteur indique les portefusibles situés derrière l'interrupteur. Le cadre rouge montre le contour de l'unité amovible.

Avec un simple tel qu'un couteau suisse ou un tournevis n°1 ou plus petit, vous pouvez retirer l'unité (1) du ltre. Sur le dessus (2) derrière l'interrupteur, se trouvent deux porte-fusibles pour chaque connexion sous tension. Sur le côté inférieur (3) se trouve un clip permettant de transporter un fusible de rechange supplémentaire.

#### **3 Une enceinte ou un subwoofer semble ne pas reproduire le son.**

- $\checkmark$  Si le problème se produit avec toutes les entrées, vérifiez les câbles d'interconnexion entre le préamplificateur et l'amplificateur de puissance. Vérifiez également les câbles des enceintes pour des connexions sécurisées.
- PVérifiez le réglage du contrôle de la balance en appuyant sur MENU sur la face avant, puis vérifiez que le réglage du contrôle de la balance ne désactive pas un canal ni ne réduit sa sortie.
- $\checkmark$  Si le problème ne survient que pour un subwoofer, assurez-vous qu'il est actif dans la configuration affectée à cette touche source ou à celle qui a été sélectionnée indépendamment.
- PVérifiez les câbles d'interconnexion entre le composant source et le Delta PRE MkII.

#### **4 La télécommande infrarouge ne semble pas fonctionner.**

- PAssurez-vous qu'il n'y a pas d'obstacle entre la télécommande infrarouge et le capteur infrarouge.
- PVérifiez l'orientation et, si nécessaire, remplacez les piles de la télécommande.
- PAssurez-vous que le capteur infrarouge n'est pas exposé à la lumière directe du soleil.

![](_page_58_Picture_202.jpeg)

dépann

 $\overline{\phantom{a}}$ 

![](_page_59_Picture_213.jpeg)

![](_page_60_Picture_192.jpeg)

![](_page_61_Picture_60.jpeg)

Pour éliminer la poussière du boîtier de votre Delta PRE MkII, utilisez un plumeau ou un chiffon doux non pelucheux. Pour éliminer la saleté et les traces de doigts, nous vous recommandons d'utiliser un chiffon en microfibre et un spray antistatique, tel qu'un nettoyant pour objectif ou écran, appliqué sur le chiffon et non directement sur le Delta PRE MkII.

Humidifiez d'abord le chiffon avec du détergent, puis nettoyez légèrement la surface du Delta PRE MkII avec le chiffon. N'utilisez pas de quantités excessives de nettoyant qui pourraient s'écouler du chiffon et pénétrer dans le Delta PRE MkII.

**Attention!** 

**Éteignez et débranchez le cordon d'alimentation secteur du Delta PRE MkII avant d'effectuer la maintenance. À aucun moment, les nettoyants liquides ne doivent être appliqués directement sur l'appareil, car l'application directe de liquides peut endommager les composants électroniques de l'appareil.**

### **Spécifications**

Toutes les spécifications sont précises au moment de l'impression. Classé se réserve le droit d'apporter des améliorations sans préavis.

![](_page_62_Picture_209.jpeg)

# **Suite**

![](_page_63_Picture_215.jpeg)

![](_page_64_Picture_161.jpeg)

### **Suite**

 $\mathcal{L}$ 

![](_page_65_Picture_71.jpeg)

#### **Fabriqué pour:**

- iPhone 14 Pro Max
- iPhone 14 Pro
- iPhone 14 Plus
- lacksquare 14
- iPhone SE (3e génération)
- iPhone 13 Pro Max
- iPhone 13 Pro
- lacksquare 13
- iPhone 13 mini ■ iPhone 12 Pro Max
- lacksquare 12 Pro
- $\blacksquare$  iPhone 12
- lacksquare 12 mini
- iPhone SE (2e génération)
- lacksquare 11 Pro Max
- lacksquare 11 Pro

#### **Fabriqué pour:**

- iPad (9e génération)
- iPad (8e génération)
- iPad Pro 10.5-inch
- iPad Pro 12.9-inch (2e génération)
- iPad Pro 9.7-inch
- iPad Pro 12.9-inch (1ère génération)
- iPad Air (3e génération)
- lacksquare iPad Air 2
- iPad Air
- lackgright iPhone 11
- iPhone XS Max
- iPhone XS
- iPhone XR
- iPhone X
- iPhone 8 Plus
- lacksquare 1Phone 8
- lackgraphy iPhone 7 Plus
- $\blacksquare$  iPhone 7
- iPhone SE
- iPhone 6s Plus ■ iPhone 6s
- lackground iPhone 6 Plus
- lacksquare iPhone 6
- lacksquare 1Phone 5s
- iPad mini (5e génération)
- lackson iPad mini 4
- iPad mini 3<br>■ iPad mini 2
- iPad mini 2
- iPad (7e génération)
- iPad (6e génération)<br>■ iPad (5e génération)
- iPad (5e génération)
- iPod touch (7e génération)
- iPod touch (6e génération)

![](_page_66_Picture_49.jpeg)

Classé et le logo Classé sont des marques commerciales de Sound United, LLC. Tous droits réservés. AMX**®** est une marque déposée de AMX Corporation of Richardson, TX. Tous droits réservés. Crestron**™** est une marque commerciale de Crestron Electronics, Inc. de Rockleigh, NJ. Tous droits réservés. Control 4**™** est une marque commerciale de Control 4 Corporation de Saltlake City UT. Tous droits réservés. Savant**®** est une marque déposée de Savant Systems, LLC, Hyannis, MA.

Apple, AirPlay, iPad, iPad Air, iPad Pro, iPhone et Mac sont des marques commerciales d'Apple Inc. déposées aux États-Unis et dans d'autres pays.

La marque "iPhone" est utilisée au Japon sous licence d'Aiphone K.K.

L'utilisation du badge Works with Apple signifie qu'un accessoire a été conçu pour fonctionner spécifiquement avec la technologie identifiée dans le badge et qu'il a été certifié par le développeur pour répondre aux normes de performance d'Apple.

![](_page_67_Figure_0.jpeg)

## Feuille de travail d'installation

![](_page_68_Picture_7.jpeg)

# **CLASSE**

Classé ofrece asistencia y servicio internacional para sus productos. Visite nuestro sitio web para consultar la información de contacto actualizada.

https://classeaudio.com